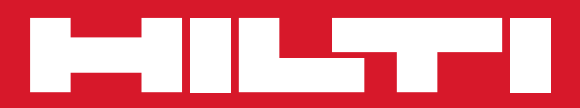

# PR 300-HV2S

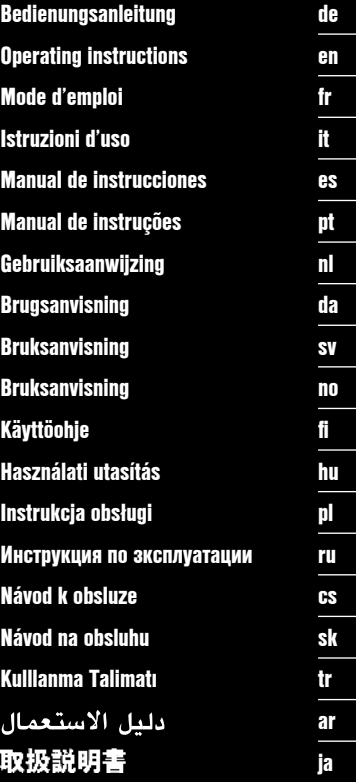

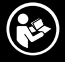

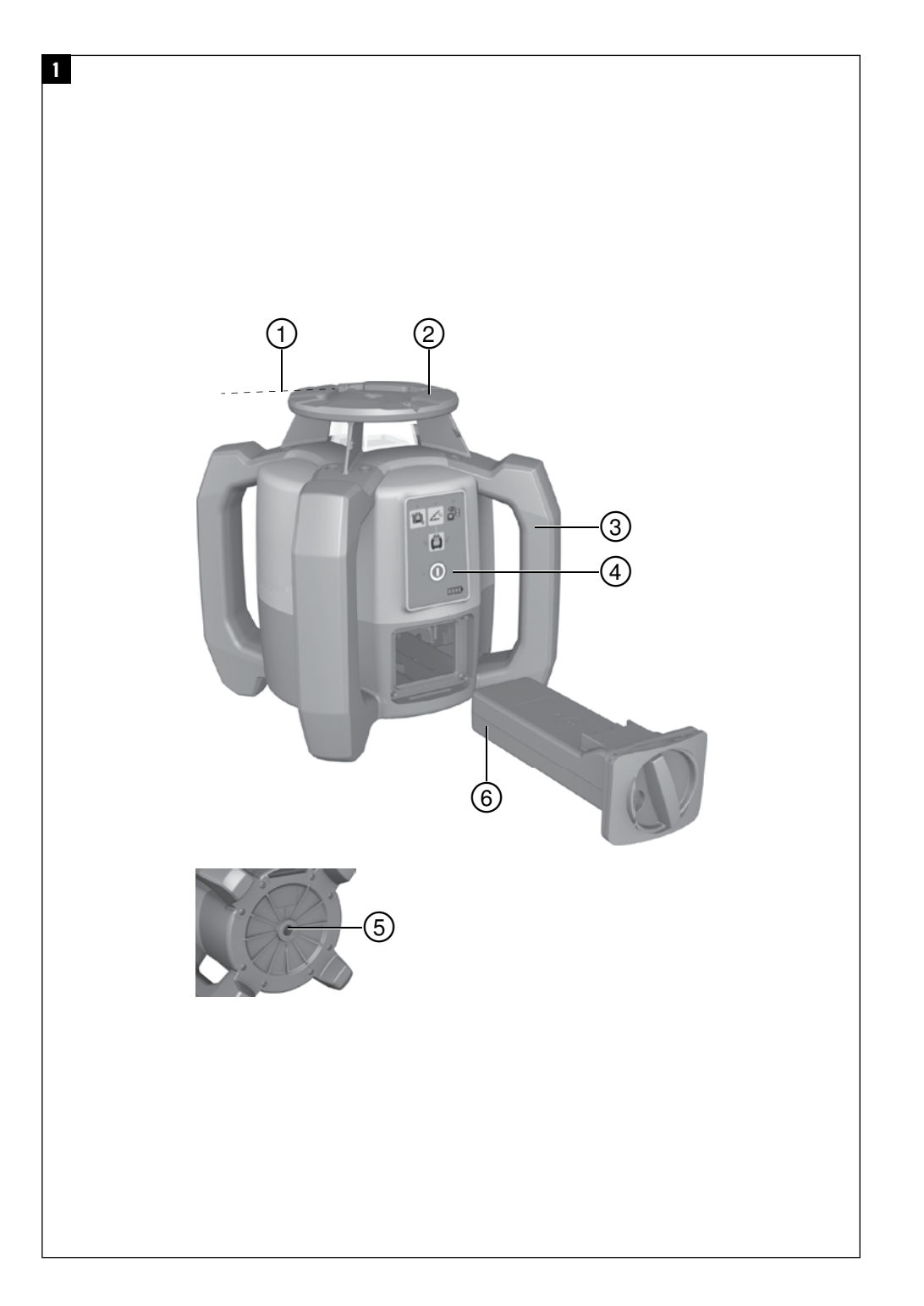

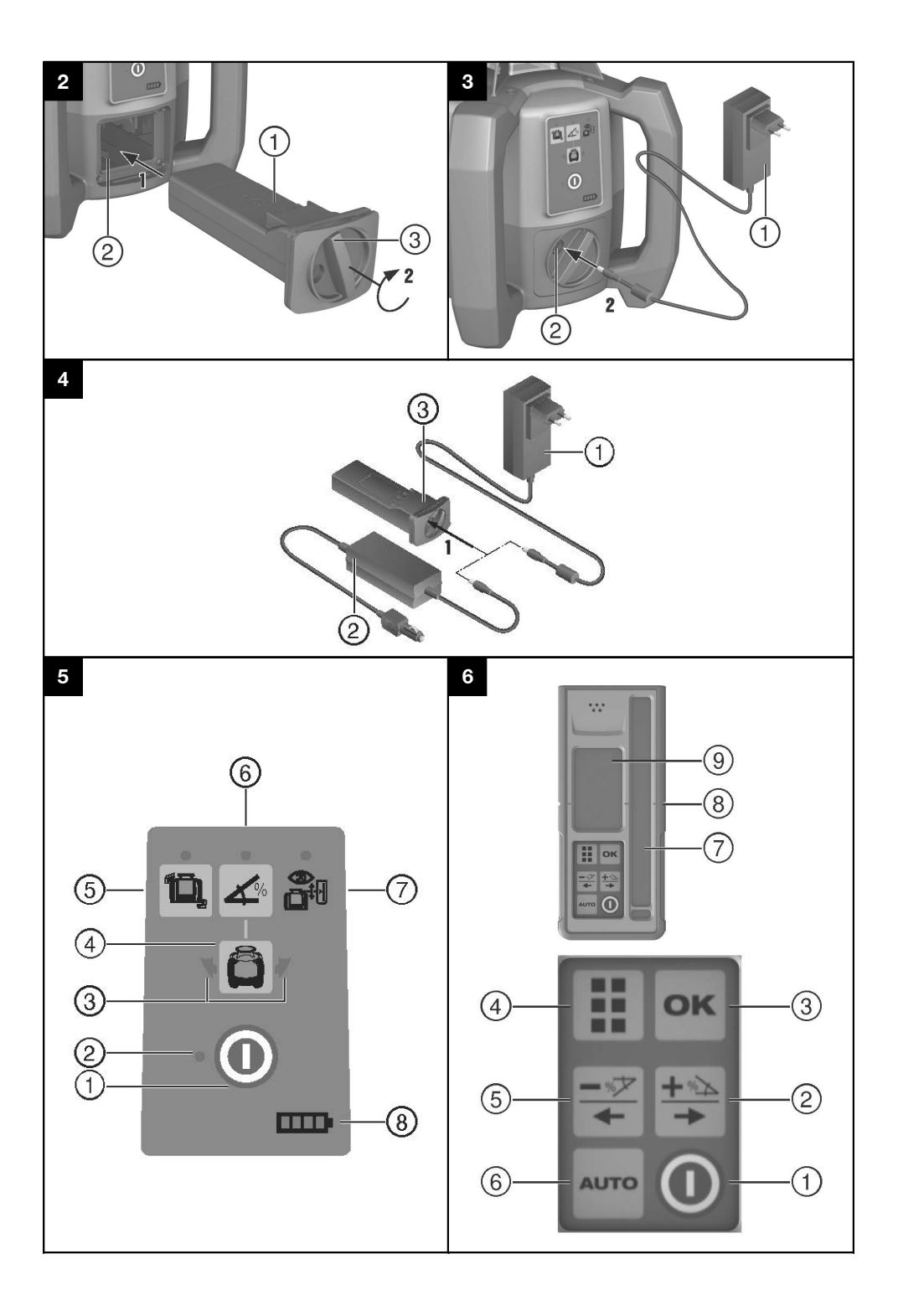

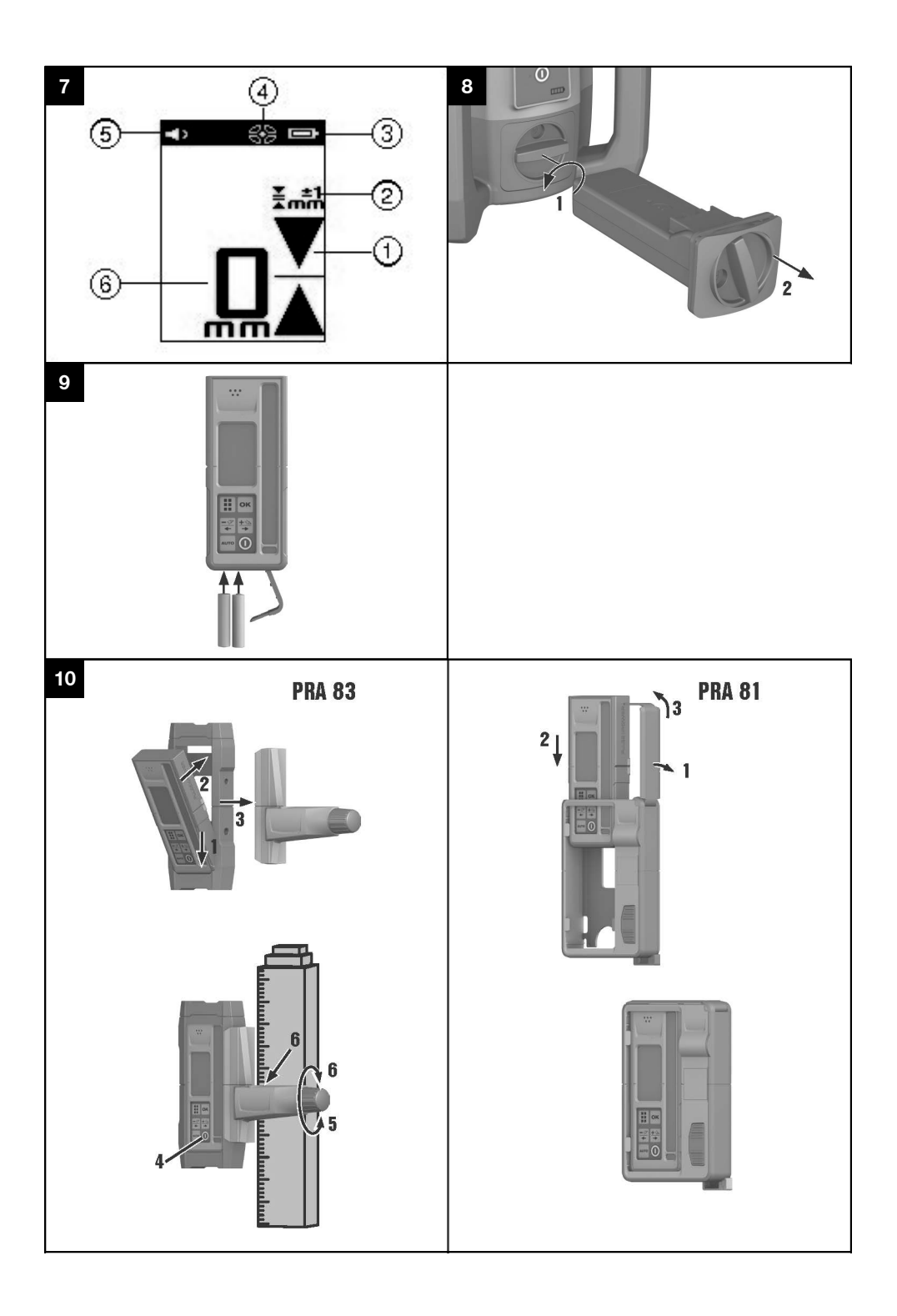

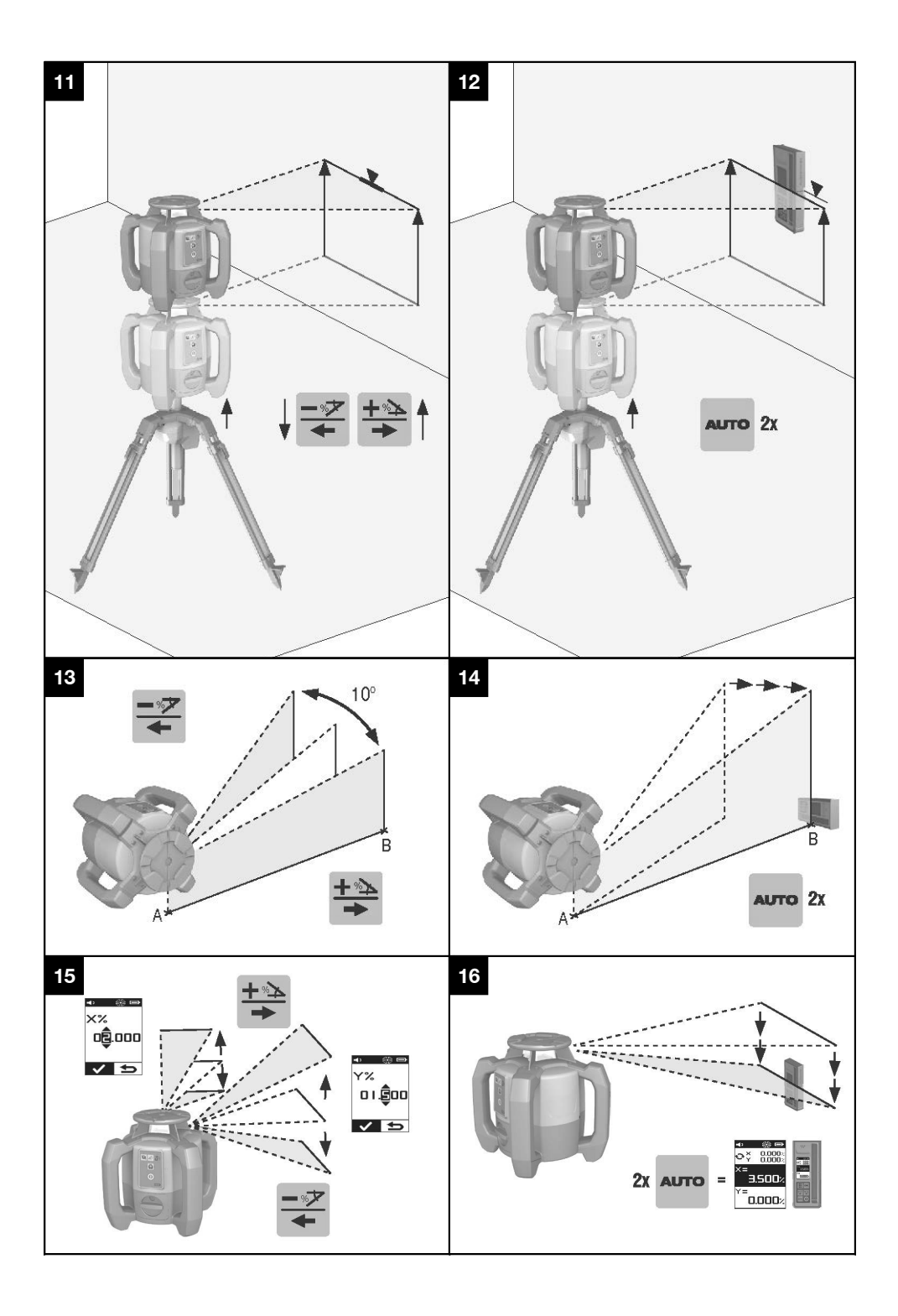

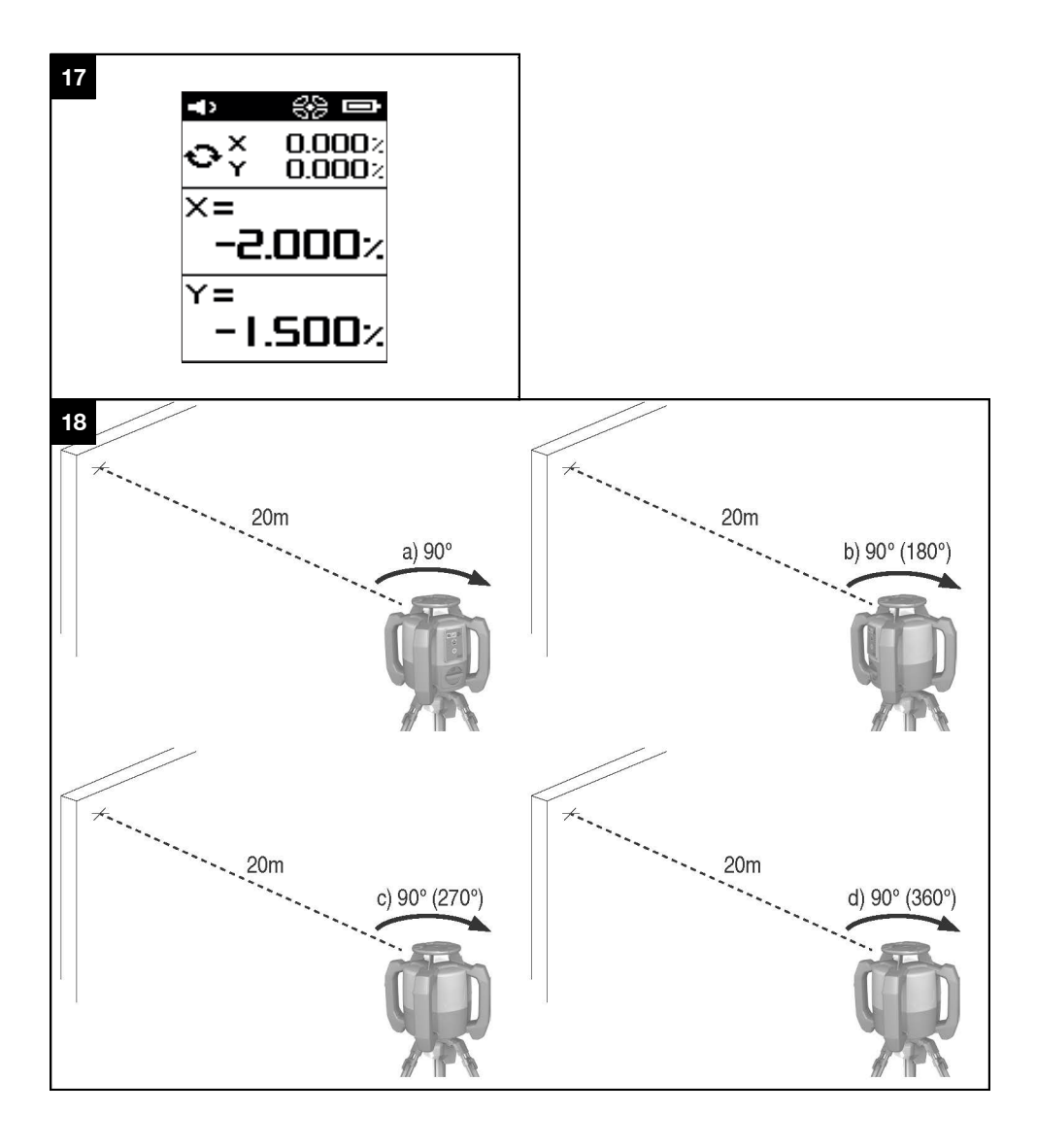

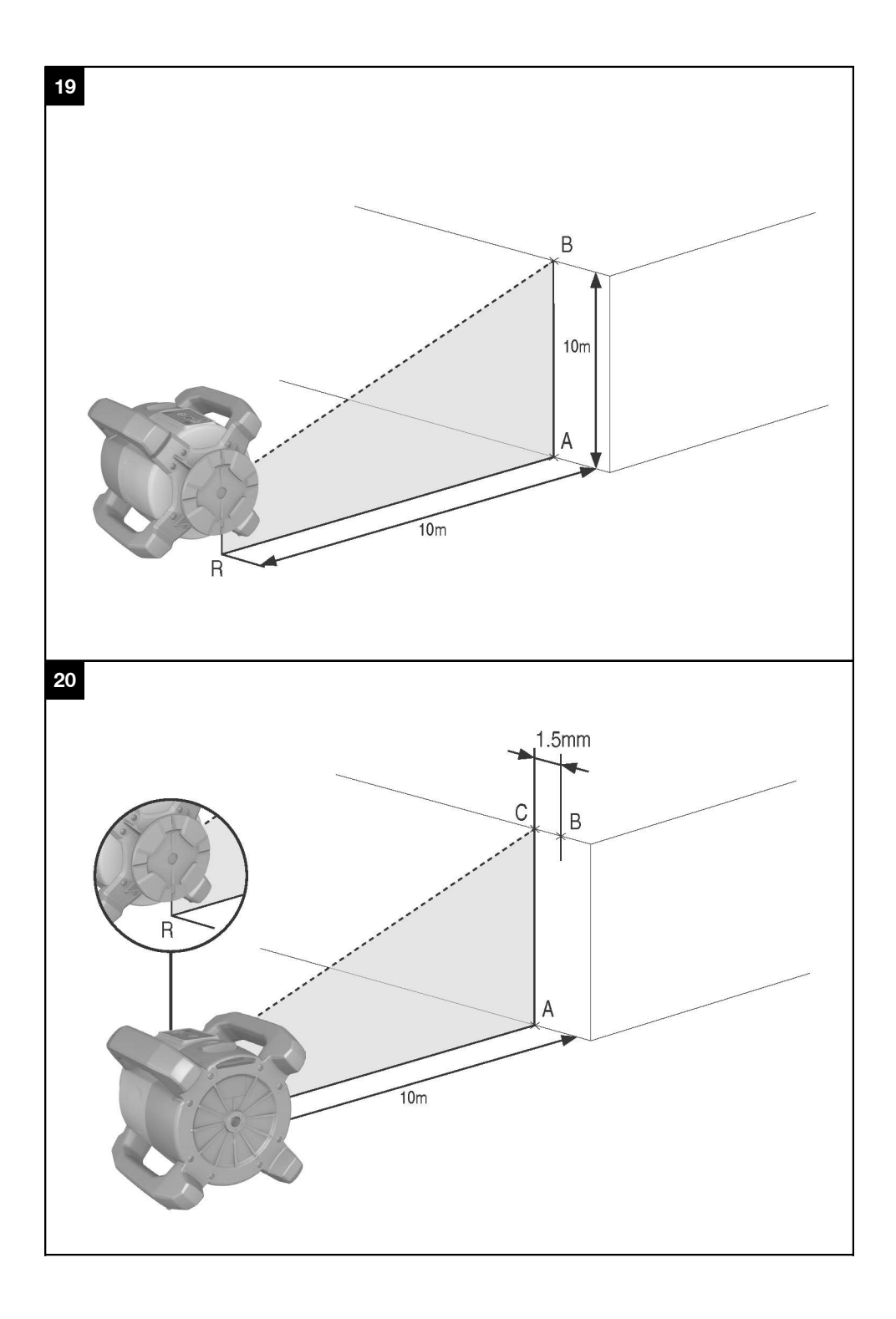

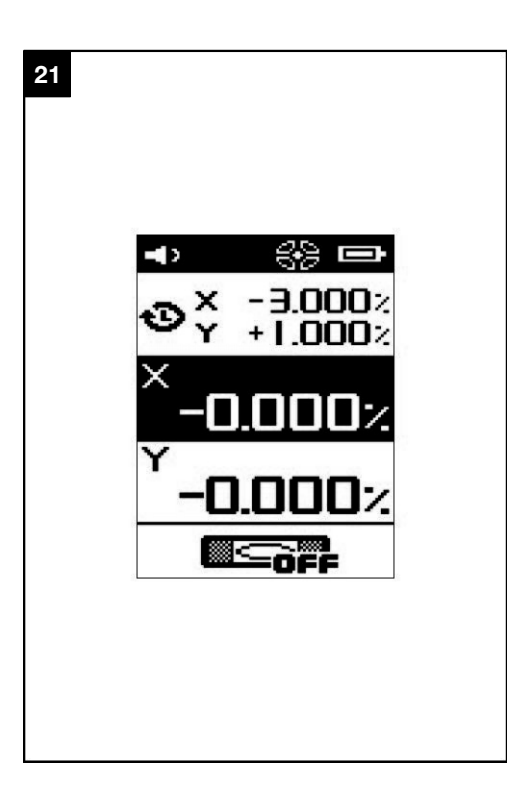

# **Ротационный лазер PR 300-HV2S**

**Перед началом работы обязательно прочтите руководство по эксплуатации.**

**Всегда храните данное руководство по эксплуатации рядом с инструментом.**

**При смене владельца обязательно передайте руководство по эксплуатации вместе с инструментом.**

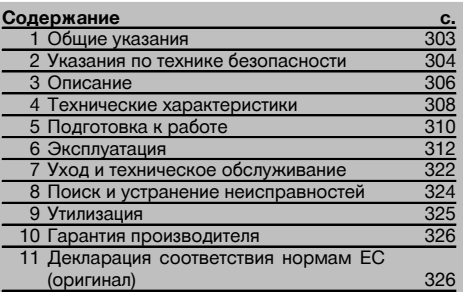

1 Цифрами обозначены соответствующие иллюстрации. Иллюстрации см. в начале руководства по эксплуатации.

В тексте данного руководства по эксплуатации «инструмент» или «ротационный лазер» всегда обозначает ротационный лазерный нивелир PR 300-HV2S. «Пульт ДУ» или «лазерный приемник»/«приемник» всегда обозначает лазерный приемник PRA 300.

# **Ротационный лазер** 1

- @ Лазерный луч (плоскость вращения)
- ; Ротационная головка
- $\circledS$ ) Пентапризма
- (4) Рукоятка
- & Панель управления
- (6) Основание с резьбой 5/8"
- ) Литий-ионный аккумулятор PRA 84

# **Гнездо для аккумулятора**

- @ Литий-ионный аккумулятор PRA 84
- ; Гнездо для аккумулятора
- (3) Фиксатор

# **Зарядка в инструменте** 3

- @ Блок питания PUA 81
- $(2)$  Зарядное гнездо

# **Зарядка вне инструмента** 4

- @ Блок питания PUA 81
- $\widetilde{2}$ ) Штекер для подключения к гнезду прикуривателя автомобиля PUA 82
- = Светодиод зарядки аккумуляторного блока

# **Панель управления ротационного лазера** 5

- @ Кнопка «Вкл/Выкл»
- ; Светодиод автоматического нивелирования
- = Светодиодные стрелки для электронного выравнивания наклона
- $\overline{A}$  Кнопка «Ручное электронное выравнивание наклона» (только при включенном режиме наклона)
- & Кнопка и светодиод функции «антишок»
- ( Кнопка и светодиод «Ручной режим наклона»
- ) Светодиод режима контроля (только при автоматическом вертикальном выравнивании)
- (8) Светодиод уровня заряда аккумуляторного блока

# **Панель управления лазерного приемника/пульта ДУ PRA 300** 6

- @ Кнопка «Вкл/Выкл»
- (2) Кнопка ввода угла наклона «+»/кнопка выбора направления «Вправо»/«Вверх» (с PRA 90)
- $(3)$  Кнопка подтверждения (ОК)
- (4) Кнопка меню
- & Кнопка ввода угла наклона «-»/кнопка выбора направления «Влево»/«Вниз» (с PRA 90)
- ( Кнопка «Автоматическое выравнивание»/«Режим контроля» (вертик.) (двойное нажатие)
- ) Поле детектирования
- $(8)$  Метка
- § Поле индикации

**Индикаторы лазерного приемника/пульта ДУ PRA 300 <b>FA** 

- (1) Индикатор положения приемника относительно плоскости лазерного луча
- ; Индикатор точности

(3) Индикатор заряда элементов питания

(4) Активация/деактивация лазерных лучей

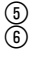

& Индикатор громкости

**LASER RADIATION DO NOT STARE INTO REAM CLASS 2 LASER PRODUCT** 

( Индикатор расстояния от плоскости лазерного луча

# **1 Общие указания**

### **1.1 Сигнальные сообщения и их значения**

## **ОПАСНО**

Общее обозначение непосредственной опасной ситуации, которая может повлечь за собой тяжёлые травмы или представлять угрозу для жизни.

#### **ВНИМАНИЕ**

Общее обозначение потенциально опасной ситуации, которая может повлечь за собой тяжёлые травмы или представлять угрозу для жизни.

#### **ОСТОРОЖНО**

Общее обозначение потенциально опасной ситуации, которая может повлечь за собой лёгкие травмы или повреждение оборудования.

#### **УКАЗАНИЕ**

Указания по эксплуатации и другая полезная информация.

#### **1.2 Обозначение пиктограмм и другие обозначения**

# **Символы**

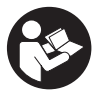

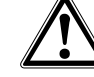

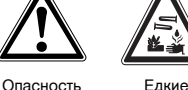

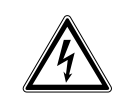

Опасность поражения электрическим током

Перед использованием прочтите руководство по эксплуатации

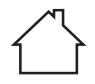

Для использования только внутри помещений

Направляйте отработанные материалы на переработку

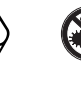

Не смотрите на луч лазера

вещества

Взрывоопасные материалы

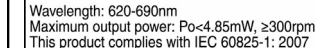

and 21 CFR 1040.10 and 1040.11 Except for deviations pursuant for Laser Notice

**На инструменте**

No.50, date June 24, 2007. Изделие с лазером класса 2. Не смотрите на луч лазера.

#### **Расположение идентификационных данных на инструменте**

Тип и серийный номер инструмента указаны на заводской табличке. Занесите эти данные в настоящее руководство по эксплуатации. Они необходимы при сервисном обслуживании инструмента и консультациях по его эксплуатации.

Тип:

Поколение: 01

Серийный номер:

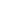

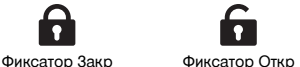

# **2 Указания по технике безопасности**

#### **2.1 Общие указания по безопасности**

**Наряду с общими указаниями по технике безопасности, приведенными в отдельных главах настоящего руководства по эксплуатации, следует строго соблюдать следующие ниже указания.**

#### **2.2 Общие меры безопасности**

- a) **Не отключайте предохранительные устройства и не удаляйте предупреждающие надписи и знаки.**<br>b) **Вносить** изменения
- b) **Вносить изменения в конструкцию инструмента и модернизировать его запрещается.**
- c) **Будьте внимательны, следите за своими действиями и серьезно относитесь к работе с инструментом. Не пользуйтесь инструментом, если вы устали или находитесь под действием наркотиков, алкоголя или медикаментов.** Незначительная ошибка при невнимательной работе с инструментом может стать причиной серьезной травмы.
- d) **Храните инструмент в недоступном для детей месте.**
- e) При неквалифицированном вскрытии инструмента может возникнуть лазерное излучение, превышающее класс 2 или 3. **Ремонт инструмента должен производиться только в сервисных центрах Hilti.**
- f) **Не используйте электроинструмент во взрывоопасной зоне, где имеются горючие жидкости, газы или пыль.** При работе инструменты искрят, и искры могут воспламенить пыль или пары.
- g) Предписание FCC §15.21: изменения или модификации, которые не разрешены производителем, могут ограничить права пользователя на эксплуатацию инструмента.
- h) При использовании иных, отличных от указанных здесь устройств управления и настройки или неправильных манипуляциях возможны травмы вследствие опасного воздействия (лазерного) излучения.
- i) **Проверяйте инструмент перед использо**ванием. При обнаружении **отправьте инструмент в сервисный центр компании Hilti для проведения ремонта.**
- j) **Тщательно следите за состоянием инструмента. Проверяйте безупречное функционирование подвижных частей, легкость их хода, целостность всех частей и отсутствие повреждений, которые могли бы отрицательно повлиять на работу инструмента. Сдавайте поврежденные части инструмента в ремонт до его использования.** Причиной многих несчастных несоблюдение технического обслуживания инструментов.
- k) **В случае падения инструмента или других механических воздействий на него, необходимо проверить его работоспособность.**
- l) **Проверяйте инструмент перед важными измерениями.**
- m) **Во время работы многократно проверяйте точность инструмента.**
- n) **В случае резкого изменения температуры подождите, пока инструмент не примет температуру окружающей среды.**
- o) **При использовании адаптеров обязательно убедитесь в надежном креплении инструмента.**
- p) **Во избежание неточности измерений следует следить за чистотой окон выхода лазерного луча.**
- q) **Хотя инструмент предназначен для использования в сложных условиях на строительных площадках, с ним, как и с другими оптическими и электрическими приборами (полевыми биноклями, очками, фотоаппаратами), нужно обращаться бережно.**
- r) **Не взирая на то, что инструмент защищен от проникновения влаги, его следует вытереть насухо, перед тем как положить в переносную сумку.**
- s) **Примите меры по защите электрических контактов от попадания на них влаги.**
- t) **Используйте блок питания только для подключения к электросети.**
- u) **Следите за тем, чтобы инструмент и блок питания не представляли собой помеху, о которую можно споткнуться или пораниться.**
- v) **Обеспечьте хорошее освещение рабочего места.**
- w) **Регулярно проверяйте удлинительные кабели и при наличии повреждений заменяйте их. Если во время работы блок питания или удлинительный кабель был поврежден, прикасаться к блоку питания запрещается. Выньте вилку кабеля из сетевой розетки.** Неисправные кабели электропитания и удлинительные кабели представляют опасность поражения электрическим током.
- x) **Избегайте непосредственного контакта с заземлёнными поверхностями, например с трубами, отопительными приборами, печами (плитами) и холодильниками.** При соприкосновении с заземлёнными предметами возникает повышенный риск поражения электрическим током.
- y) **Не допускайте воздействия на кабель электропитания высокой температуры, масла и острых кромок.**
- z) **Пользоваться грязным или влажным блоком питания запрещается. При неблагоприятных условиях влага и пыль, скапливающаяся на поверхности блока питания (особенно от токопроводящих материалов), могут вызвать удар электрическим током. Поэтому регулярно обращайтесь в сервисную службу Hilti для проверки инструмента, особенно если он часто используется для обработки токопроводящих материалов.**

304

- z) **Не прикасайтесь к электрическим контактам.**
- **2.2.1 Бережное обращение с аккумуляторными инструментами и их правильное использование**
- a) **Храните аккумуляторы на безопасном расстоянии от источников огня и высокой температуры.** Существует опасность взрыва.
- b) **Запрещается разбирать, сдавливать, нагревать до температуры свыше 75 °C или сжигать аккумуляторы.** В противном случае существует опасность возгорания, взрыва и ожога едкой жидкостью, находящейся внутри аккумулятора.
- c) **Не допускайте попадания влаги.** Не допускайте попадания влаги внутрь инструмента. Это может привести к короткому замыканию и химическим реакциям и стать причиной ожогов или возникновения пожара.
- d) При неверном обращении с аккумулятором из него может вытечь электролит. **Избегайте контакта с ним. При случайном контакте смойте водой. При попадании электролита в глаза промойте их большим количеством воды и немедленно обратитесь за помощью к врачу.** Вытекающий из аккумулятора электролит может привести к раздражению кожи или ожогам.
- e) **Используйте только допущенные к эксплуатации с соответствующим прибором аккумуляторы.** При использовании других аккумуляторов или при использовании аккумуляторов в иных целях существует опасность возгорания и взрыва.
- f) **Соблюдайте специальные предписания по транспортировке, хранению и эксплуатации литий-ионных аккумуляторов.**
- g) **Храните неиспользуемый аккумулятор или зарядное устройство вдали от скрепок, монет, ключей, иголок, винтов и других мелких металлических предметов, которые могут стать причиной замыкания контактов.** Замыкание контактов аккумулятора или зарядного устройства может привести к ожогам или возгоранию.
- h) **Не допускайте короткого замыкания аккумулятора.** Перед установкой аккумулятора убедитесь в том, что его контакты и контакты в инструменте чистые. В случае короткого замыкания контактов аккумулятора существует опасность возгорания, взрыва и ожога едкой жидкостью.
- i) **Поврежденные аккумуляторы (например аккумуляторы с царапинами, сломанными** частями, погнутыми, вдавленными **и**<br>вытянутыми контактами) заряжать **вытянутыми контактами) заряжать и использовать повторно запрещается.**
- j) **Для работы инструмента и зарядки аккумулятора используйте только блок питания PUA 81, штекер для подключения к гнезду прикуривателя автомобиля PUA 82 или иные рекомендованные изготовителем зарядные устройства.** В противном случае существует опасность повреждения инструмента. При использовании зарядного устройства для зарядки несоответствующих ему типов аккумуляторов возможна опасность возгорания.

# **2.3 Правильная организация рабочего места**

- a) **Оборудуйте рабочее место и обратите внимание при установке инструмента на то, чтобы луч лазера не был направлен на окружающих и на Вас самих.**
- b) **Выбирайте удобное положение тела при работе на приставных лестницах и стремянках. Постоянно сохраняйте устойчивое положение и равновесие.**
- c) Результаты измерений вблизи (свето)отражающих объектов или поверхностей, через стекло или аналогичные материалы могут быть неточными.
- d) **Помните, что инструмент должен устанавливаться на ровной неподвижной поверхности (не подвергаясь вибрациям).**
- e) **Используйте инструмент только в пределах его технических характеристик.**
- f) Убедитесь в том, что PR 300-HV2S, с которым вы работаете в данный момент, реагирует на сигнал соответствующего PRA 300, а не других используемых на строительной площадке PRA 300.
- g) **При работе в режиме «Зарядка во время работы» надежно зафиксируйте блок питания, например на штативе.**
- h) Использование инструмента не по назначению может привести к опасным ситуациям. **Применяйте инструмент, принадлежности/оснастку к нему и т. д. в соответствии с их техническими данными и согласно указаниям по использованию именно этого типа изделий. Учитывайте при этом рабочие условия и характер выполняемой работы.**
- i) **Не разрешается проводить работы с геодезическими рейками вблизи проводов высокого напряжения.**

# **2.3.1 Электромагнитная совместимость**

Хотя инструмент отвечает строгим требованиям соответствующих директив, Hilti не исключает возможности появления помех при его эксплуатации вследствие воздействия сильных полей, способных привести к ошибочным измерениям. В этих или иных сомнительных случаях должны проводиться контрольные измерения. Hilti также не исключает возможности появления помех при эксплуатации инструмента из-за воздействия других инструментов (например, навигационных устройств, используемых в самолетах).

# **2.3.2 Лазерные приборы (инструменты) класса 2**

В зависимости от комплектации инструмент соответствует классу лазера 2 по IEC60825-1:2007 / EN60825-1:2007. Эксплуатация данного инструмента не требует использования дополнительных защитных средств. Несмотря на это, нельзя смотреть на источник лазерного излучения, как не рекомендуется смотреть на солнце. При непосредственном воздействии лазерного излучения на органы зрения закройте глаза и отведите голову из зоны излучения. Запрещается направлять лазерный луч на людей.

# **3 Описание**

#### **3.1 Использование инструмента по назначению**

PR 300-HV2S представляет собой ротационный лазерный нивелир с видимым вращающимся лазерным лучом и смещенным на 90° контрольным лучом. Ротационный лазер может использоваться для проецирования лучей в одной или двух вертикальных, горизонтальных и наклонных плоскостях.

Инструмент предназначен для разметки, переноса и проверки горизонтальных, вертикальных и наклонных плоскостей, а также прямых углов. Примеры использования: перенос точек отсчета (опорных точек) и отметок высоты, определение прямых углов стен, выравнивание точек отсчета по вертикали или разметка углов скоса.

Инструмент предназначен для профессионального использования, поэтому может обслуживаться и ремонтироваться только уполномоченным и квалифицированным персоналом. Персонал должен пройти специальный инструктаж по технике безопасности. Использование инструмента не по назначению или его эксплуатация необученным персоналом опасны.

Для оптимального использования инструмента предлагаются различные принадлежности.

Во избежание травм и повреждения инструмента используйте только оригинальные принадлежности и инструменты производства Hilti.

#### **3.2 Особенности**

Инструмент позволяет одному человеку быстро и точно нивелировать любую плоскость.

Нивелирование выполняется автоматически после включения инструмента. После завершения нивелирования включается лазерный луч.

Светодиоды сигнализируют о том или ином рабочем состоянии.

Питание инструмента осуществляется от подзаряжаемых литий-ионных аккумуляторов, которые можно заряжать даже во время работы.

#### **3.3 Использование инструмента в комбинации с пультом ДУ/лазерным приемником PRA 300**

PRA 300 представляет собой пульт ДУ и лазерный приемник («два в одном»). Он обеспечивает удобство в работе с ротационным лазером PR 300-HV2S на больших расстояниях. Кроме того, PRA 300 может использоваться также в качестве лазерного приемника и служить для индикации лазерного луча на большом расстоянии.

#### **3.4 Цифровое измерение расстояния**

Лазерный приемник отображает в цифровом виде расстояние между плоскостью лазерного луча и меткой. Благодаря этому за один рабочий этап можно определить текущее местоположение с точностью до миллиметра.

#### **3.5 Автоматическое выравнивание и контроль**

C помощью PR 300-HV2S и PRA 300 плоскость лазерного луча может быть автоматически выровнена по нужной точке одним человеком. Инструмент распознает соответствующее положение (горизонтальная/вертикальная/наклонная плоскость) и в соответствии с этим активирует функцию автоматического выравнивания (по горизонтали с PRA 90 и наклон) или функцию автоматического выравнивания с последующим контролем плоскости (по вертикали). При необходимости снивелированная плоскость лазерного луча может автоматически проверяться с помощью функции контроля PRA 300 через регулярные промежутки времени во избежание возможных отклонений (например вследствие температурных колебаний, ветра и пр.). Функцию контроля можно деактивировать.

#### **3.6 Цифровой индикатор наклона с запатентованной функцией автоматического электронного выравнивания наклона**

Цифровой индикатор наклона может отображать значения наклона в диапазоне до 25 %, если PR 300-HV2S будет находиться в наклоненном вперед положении. Благодаря этому возможен расчет и контроль углов наклона без необходимости вычислений. Благодаря функции автоматического электронного выравнивания наклона обеспечивается высокая точность наклона.

#### **3.7 Функция «антишок»**

После включения инструмента функция «антишок» активируется только в течение двух минут после завершения нивелирования. Если в течение этих двух минут будет нажата какая-либо кнопка, отсчет двух минут начнется заново. Если во время работы нарушается установка инструмента (вследствие вибрации/толчка), то инструмент переходит в режим предупреждения; все светодиоды мигают, ротационный лазер выключается (головка больше не вращается).

#### **3.8 Автоматическое отключение**

Если инструмент выходит за пределы диапазона автоматического нивелирования ( $\pm 16^\circ$  по оси X,  $\pm 10^\circ$  по оси Y) или механически блокируется, лазер не включается и начинают мигать светодиоды.

Инструмент можно установить на штативе с резьбой 5/8" или непосредственно на неподвижном (невибрирующем!) основании. При автоматическом нивелировании в одном или двух направлениях сервосистема контролирует соблюдение пределов точности в соответствии с техническими характеристиками. Если нивелирование не достигается (инструмент за пределами диапазона автоматического нивелирования или механически блокирован) или нарушается установка инструмента, происходит выключение инструмента (см. раздел « Функция «антишок»).

### **УКАЗАНИЕ**

Если нивелирование выполнить невозможно, ротационный лазер выключается и начинают мигать все светодиоды.

# **3.9 Комплект поставки**

- 1 Ротационный лазер PR 300-HV2S
- 1 Лазерный приемник/пульт ДУ PRA 300
- 1 Держатель приемника PRA 83
- 2 Руководство по эксплуатации
- 1 Литий-ионный аккумулятор PRA 84
- 1 Блок питания PUA 81
- 2 Элементы питания (элементы AA)
- 2 Сертификаты производителя
- 1 Чемодан Hilti

#### **УКАЗАНИЕ**

Принадлежности спрашивайте в сервисном центре Hilti или см. на **www.hilti.com**.

#### **3.10 Индикаторы рабочего состояния**

Инструмент оснащен следующими индикаторами рабочего состояния: светодиод автоматического нивелирования, светодиод уровня заряда аккумулятора, светодиод деактивации функции «антишок», светодиод режима наклона, светодиод контроля и светодиод функции электронного выравнивания наклона.

#### **3.11 Светодиодные индикаторы на ротационном лазере PR 300‑HV2S**

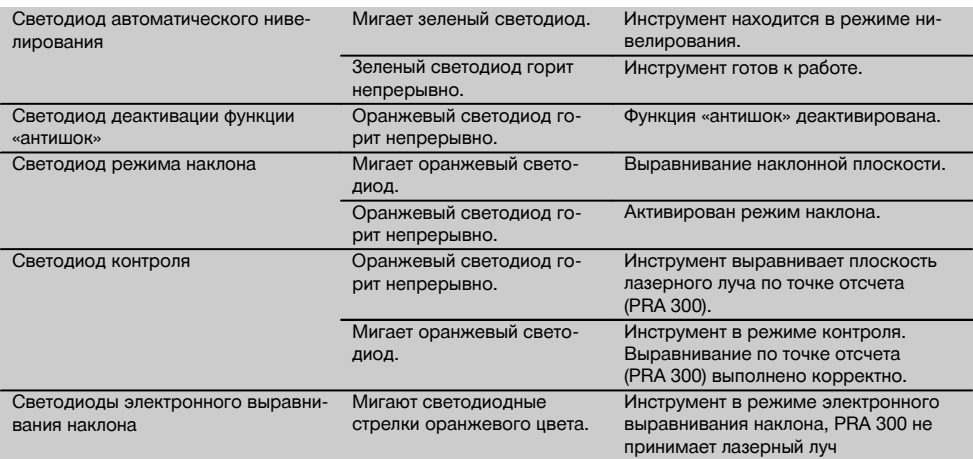

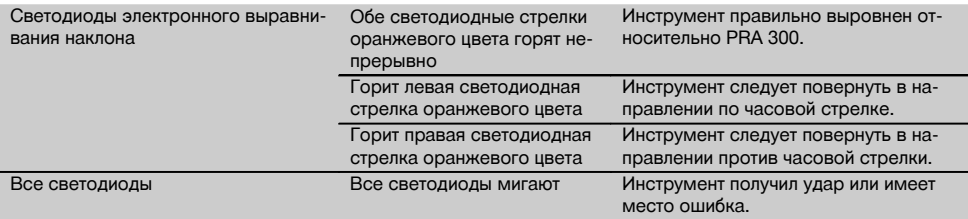

#### **3.12 Уровень заряда литий-ионного аккумулятора во время работы**

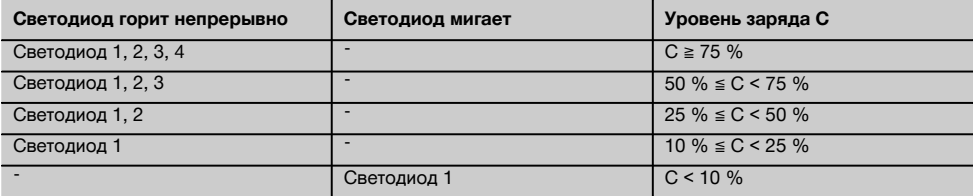

#### **3.13 Уровень заряда литий-ионного аккумулятора во время зарядки в инструменте**

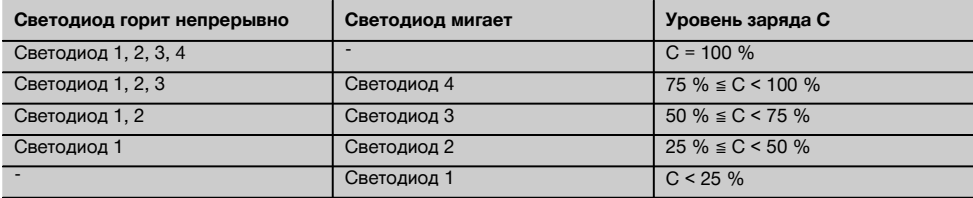

#### **3.14 Индикатор заряда литий-ионного аккумуляторного блока во время зарядки вне инструмента**

Если красный светодиод зарядки аккумуляторного блока горит непрерывно, аккумулятор заряжается. Если красный светодиод зарядки аккумулятора не горит, процесс зарядки завершен или зарядное устройство больше не подает электрический ток (не выполняет подзарядку).

# **4 Технические характеристики**

Производитель оставляет за собой право на внесение технических изменений!

# **PR 300-HV2S**

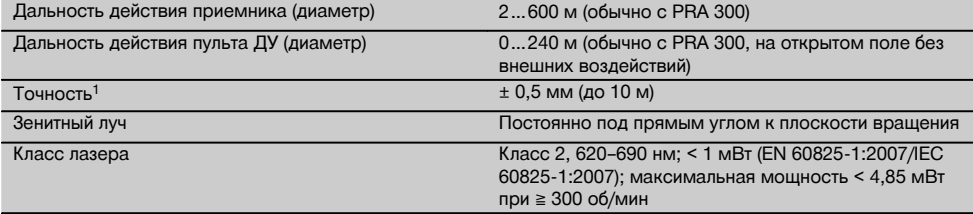

1 Внешние факторы, например резкие перепады температуры, влажность, удары, падение и т. д., могут приводить к отклонениям установленной точности. Если не указано иное, настройка/калибровка инструмента была выполнена при стандартных условиях внешней среды (MIL-STD-810G).

2 Испытание методом сбрасывания было выполнено со штатива на ровную бетонную поверхность при стандартных условиях внешней среды (MIL-STD-810G).

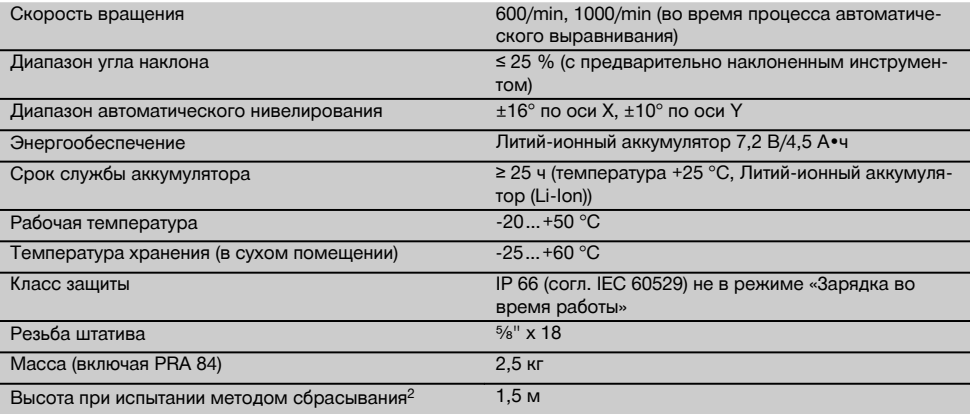

1 Внешние факторы, например резкие перепады температуры, влажность, удары, падение и т. д., могут приводить к отклонениям установленной точности. Если не указано иное, настройка/калибровка инструмента была выполнена при стандартных условиях внешней среды (MIL-STD-810G).

2 Испытание методом сбрасывания было выполнено со штатива на ровную бетонную поверхность при стандартных условиях внешней среды (MIL-STD-810G).

## **PRA 300**

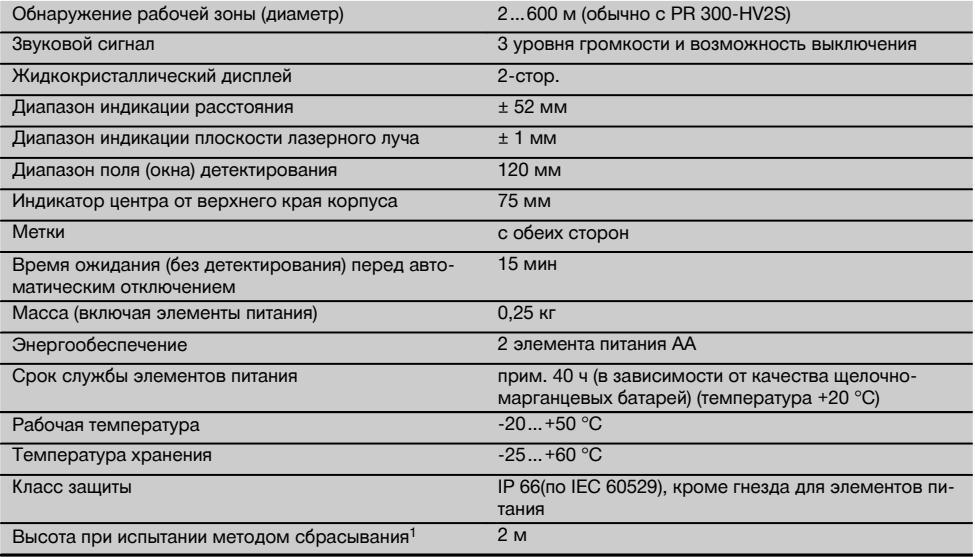

1 Испытание методом сбрасывания было проведено в держателе приемника PRA 83 на ровную бетонную поверхность при стандартных условиях внешней среды (MIL-STD-810G).

# **Литий-ионный аккумулятор PRA 84**

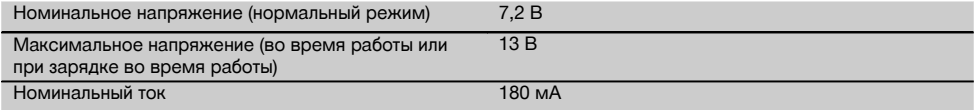

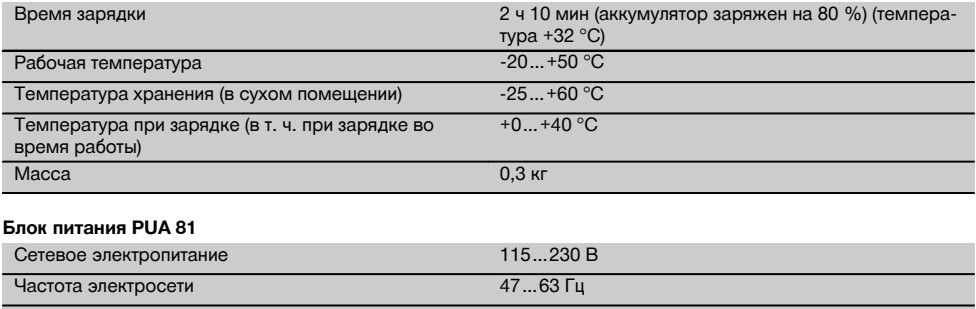

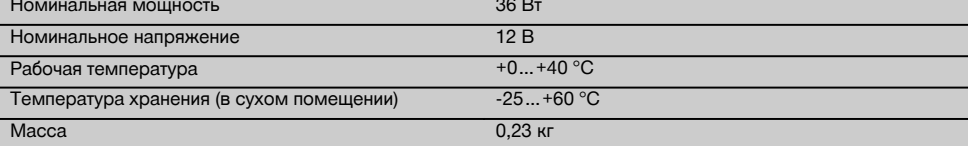

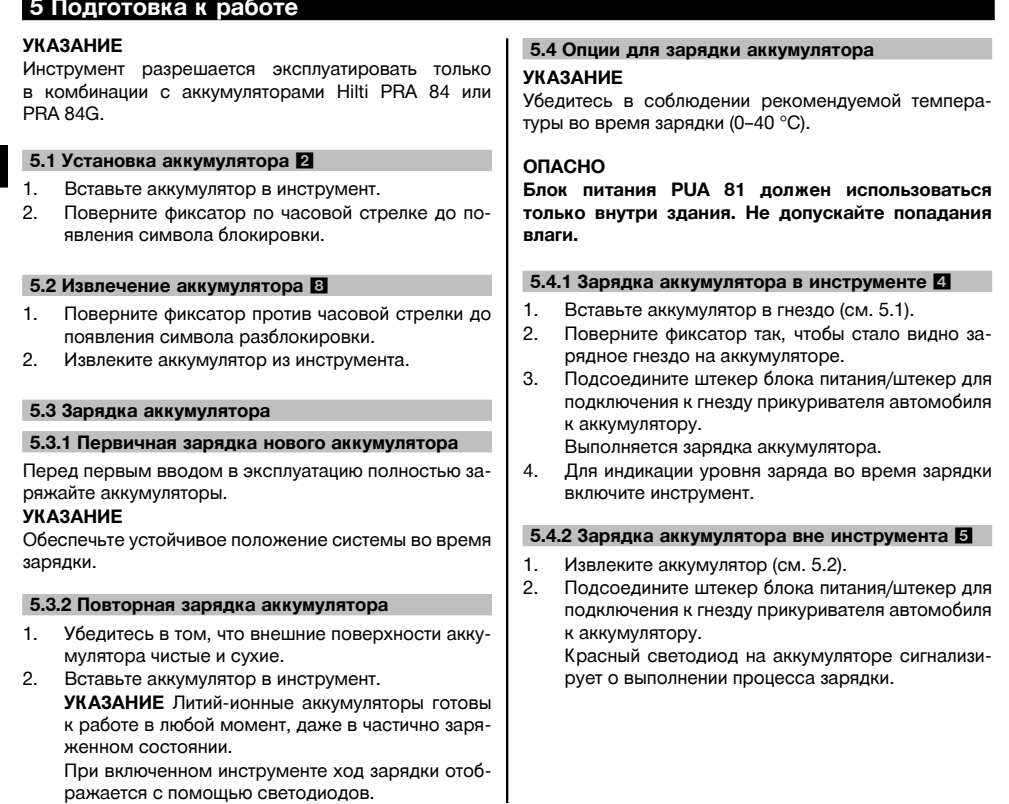

При включенном инструменте ход зарядки отображается с помощью светодиодов.

# 310

#### **5.4.3 Зарядка аккумулятора во время работы ОПАСНО**

Работа в режиме «Зарядка во время работы» при эксплуатации инструмента вне помещений и в условиях влажной среды не допускается.

- 1. Поверните затвор так, чтобы стало видно зарядное гнездо на аккумуляторе.
- 2. Подсоедините штекер блока питания к аккумулятору.

Инструмент продолжает работать и во время зарядки; уровень заряда аккумулятора отображается при этом с помощью светодиодов на инструменте.

## **5.5 Включение ротационного лазерного нивелира**

Нажмите кнопку «Вкл/Выкл» ...

# **УКАЗАНИЕ**

После включения активируется режим автоматического нивелирования. После его окончания включается лазерный луч (в ротационном или нормальном режиме).

# **5.6 Светодиодные индикаторы**

См. главу с описанием «Светодиодные индикаторы на ротационном лазере PR 300‑HV2S».

# **5.7 Установка элементов питания в PRA 300 2 ОПАСНО**

# **Не устанавливайте поврежденные элементы питания.**

#### **ОПАСНО**

Не используйте совместно новые и старые элементы питания. Не используйте элементы питания разных изготовителей или разных типов.

# **УКАЗАНИЕ**

PRA 300 должен эксплуатироваться только с теми элементами питания, которые изготовлены в соответствии с международными стандартами.

- 1. Откройте гнездо для элементов питания лазерного приемника.
- 2. Вставьте элементы питания в лазерный приемник.

**УКАЗАНИЕ** При установке элементов питания соблюдайте правильную полярность!

3. Закройте гнездо для элементов питания.

## **5.8 Объединение в пару**

Инструмент и пульт ДУ/лазерный приемник при поставке объединены в пару. Другие лазерные приемники того же типа или штативы PRA 90 с автоматическим управлением без предварительного объединения в пару к работе не готовы. Чтобы использовать инструмент с этой оснасткой, их следует настроить друг на друга (т. е. «объединить в пару»). Объединение в пару обуславливает однозначное распределение функций объединяемых инструментов. Инструмент и штатив PRA 90 с автоматическим управлением принимают сигналы только от объединенных в пару пульта ДУ/лазерного приемника. Объединение в пару обеспечивает работу рядом с другими ротационными лазерными нивелирами без опасности изменения настроек с их стороны.

#### **5.8.1 Объединение в пару инструмента и лазерного приемника**

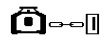

- 1. Нажмите одновременно кнопки «Вкл/Выкл» (0) на инструменте и на лазерном приемнике и удерживайте их нажатыми не менее 3 секунд. При успешном завершении процедуры объединения в пару на лазерном приемнике раздается звуковой сигнал, а на инструменте мигают все светодиоды. Одновременно на дисплее лазерного приемника появляется изображенный выше символ ... После объединения в пару инструмент и приемник включаются автоматически.
- 2. Снова включите объединенные в пару инструменты.

#### **5.8.2 Объединение в пару штатива PRA 90 и приемника**

# ∕ћ⊶п

1. Нажмите одновременно кнопки «Вкл/Выкл» на штативе PRA 90 с автоматическим управлением и на лазерном приемнике и удерживайте их нажатыми не менее 3 секунд.

При успешном завершении процедуры объединения в пару на лазерном приемнике раздается звуковой сигнал, а на инструменте мигают все светодиоды. Одновременно на дисплее лазерного приемника появляется изображенный выше символ  $\sim$  После объединения в пару инструмент и приемник включаются автоматически.

2. Снова включите объединенные в пару инструменты.

На дисплее лазерного приемника отображается инструмент вместе со штативом .

# **6.1 Обзор общих символов**

Обзор общих символов

**Общие символы**

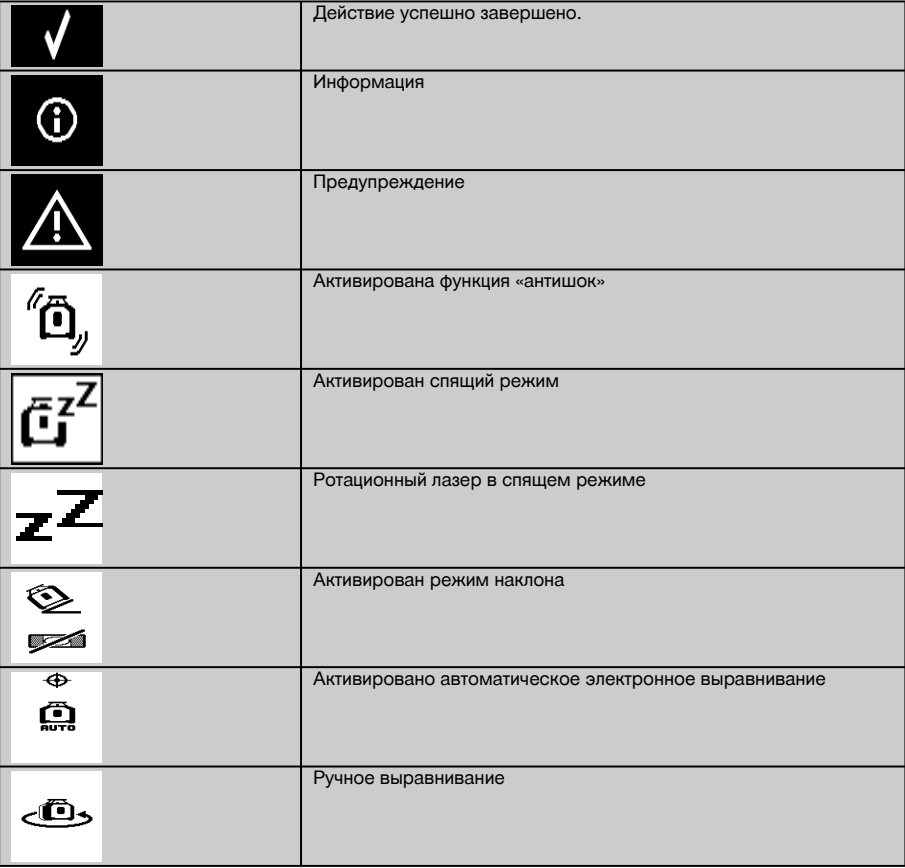

#### **6.2 Проверка инструмента**

Перед проведением важных измерений проверяйте точность инструмента, особенно после его падения на землю или после нестандартных механических воздействий на него (см. 7.6).

#### **6.3 Включение инструмента**

Нажмите кнопку «Вкл/Выкл» <sup>(0)</sup>.

#### **УКАЗАНИЕ**

После включения активируется режим автоматического нивелирования.

# **6.4 Работа с лазерным приемником/пультом ДУ PRA 300**

PRA 300 является одновременно лазерным приемником и пультом ДУ. Пульт ДУ облегчает работу с ротационным лазерным нивелиром и применяется для использования некоторых функций инструмента. При включении лазерного луча подается световой и звуковой сигналы.

#### **6.4.1 Работа с лазерным приемником PRA 300 в качестве ручного инструмента**

- 1. Нажмите кнопку «Вкл/Выкл» (0. **УКАЗАНИЕ** Если приемник был активирован до включения ротационного лазера PR 300, на дисплее приемника еще не отображается ни один лазерный луч.
- 2. Держите лазерный приемник окном для детектирования непосредственно в плоскости вращения лазерного луча.

#### **6.4.2 Работа с лазерным приемником в держателе PRA 83** 10

- 1. Вставьте приемник под углом в резиновый кожух PRA 83 до его надежной фиксации. Убедитесь в том, что окно для детектирования и кнопки находятся на передней стороне.
- 2. Установите приемник вместе с резиновым кожухом на рукоятку. Кожух и рукоятка соединены между собой посредством магнитного крепления.
- 3. Включите приемник с помощью кнопки «Вкл/Выкл» (0).
- 4. Расфиксируйте поворотную ручку.<br>5. Надежно закрепите держатель пр
- 5. Надежно закрепите держатель приемника PRA 83 на телескопической или нивелировочной штанге путем фиксации поворотной ручки.
- 6. Держите лазерный приемник окном для детектирования непосредственно в плоскости вращения лазерного луча.

#### 6.4.3 Работа с нивелиром PRA 81 **10**

- 1. Разблокируйте затвор на PRA 81.<br>2. Установите лазерный приемник в
- 2. Установите лазерный приемник в нивелир PRA 81.
- 3. Заблокируйте затвор на PRA 81.<br>4. Включите лазерный приемник с
- 4. Включите лазерный приемник с помощью кнопки «Вкл/Выкл» **.** 0.<br>5. Держите лазерный приемник окном для детектирования непосред
- 5. Держите лазерный приемник окном для детектирования непосредственно в плоскости вращения лазерного луча.
- 6. Позиционируйте лазерный приемник таким образом, чтобы на индикаторе расстояния отображался «0».
- 7. Измерьте нужное расстояние с помощью рулетки.

#### **6.5 Опции меню на лазерном приемнике/пульте ДУ PRA 300**

- 1. Во время управления можно в любой момент нажимать кнопку меню ... В поле индикации появится меню.
- 2. С помощью кнопок со стрелками  $\frac{100}{2}$  или  $\frac{100}{2}$  выполняется выбор нужных пунктов меню. **УКАЗАНИЕ** С помощью кнопок со стрелками <sup>12</sup> или <sup>12</sup> можно выбирать те или иные варианты настройки. С помощью кнопки ОК можно сохранять свой выбор.

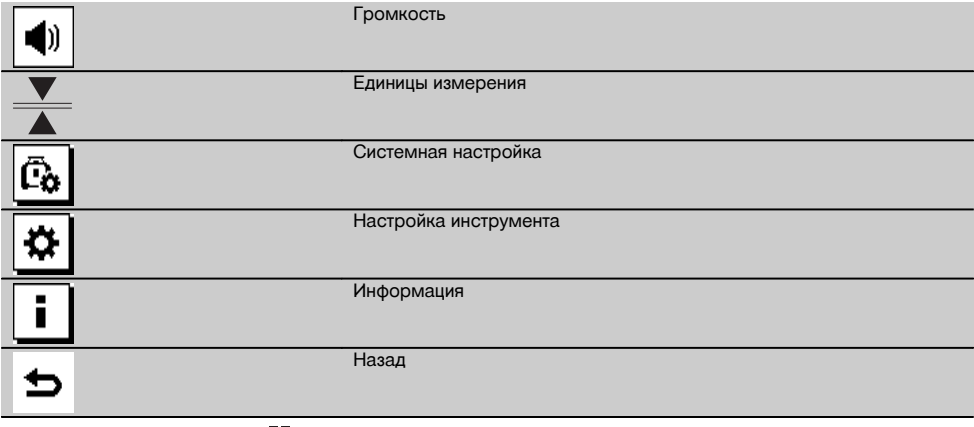

3. С помощью кнопки меню  $\blacksquare$  или кнопки «Назад»  $\blacktriangleright$  можно в любой момент выйти из меню.

#### **6.5.1 Настройка громкости**

При каждом включении лазерного приемника активна настройка громкости «Нормально». Путем нажатия кнопки функции регулировки громкости в меню можно изменять громкость звука. Доступны следующие 4 варианта: «Тихо», «Нормально», «Громко» и «Выкл». После каждого выбора выполняется автоматический обратный переход в нормальный режим управления.

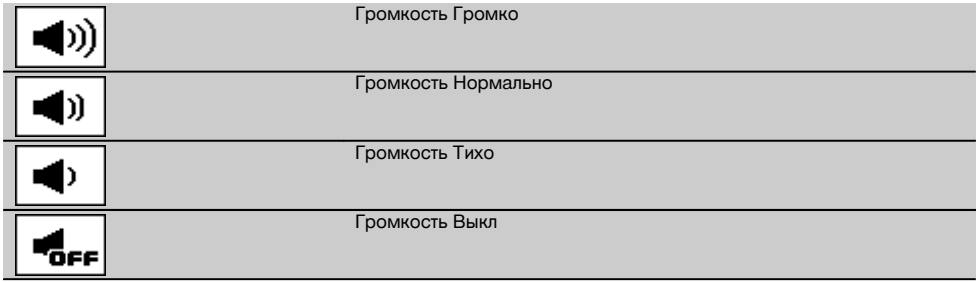

Вы можете нажать кнопку «Назад» , чтобы вернуться в меню.

#### **6.5.2 Настройка единиц измерения**

С помощью функции единиц измерения в меню можно настраивать нужную точность цифровой индикации в миллиметрах или дюймах. После каждого выбора выполняется автоматический обратный переход в нормальный режим управления. Для возврата в меню вы можете нажать кнопку «Назад» .

#### **Единицы измерения**

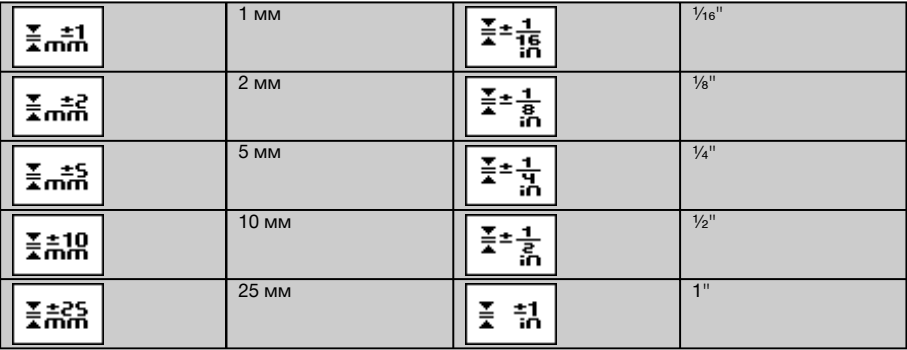

#### **6.5.3 Настройка системы**

Доступны следующие пункты меню: активация/деактивация лучей  $w$ и спящего режима  $\vec{a}^2$ .

#### **6.5.3.1 Активация/деактивация лазерных лучей**

Вы можете отключать лазерный луч PR 300-HV2S на одной или нескольких сторонах инструмента. Эта функция требуется, если на одной строительной площадке используется несколько лазеров и Вы хотите исключить прием сигналов других лазеров. Плоскость излучения разделена на 4 квадранта. Они маркированы на корпусе и могут задаваться следующим образом.

- 1. Выберите в меню  $\blacksquare$  системные настройки  $\bar{\mathbb{G}}_1$  и подтвердите выбор нажатием кнопки подтверждения  $0$ K.
- 2. Выберите функцию активации/деактивации лучей  $R$  и подтвердите выбор нажатием кнопки подтверждения **OK**
- 3. Перейдите к нужному квадранту с помощью кнопок навигации  $\ddot{\ddot{}}\ddot{\ddot{}}\ddot{\ddot{}}$ .
- 4. Деактивируйте/активируйте квадрант нажатием кнопки «ОК» **ОК**.
- 5. Подтвердите эту настройку с помощью кнопки подтверждения .
- Если квадрант виден, то статус «включен». Если квадрант не виден, то статус «выключен».
- 6. При нажатии кнопки «Назад» выполняется возврат к пункту меню «Системная настройка» . Путем нажатия кнопки меню  $\blacksquare$  можно вернуться в режим управления.

**УКАЗАНИЕ** Настройки, которые касаются инструмента, активируются, если инструмент включен и с ним установлена радиосвязь.

#### **6.5.3.2 Активация/деактивация спящего режима**

Спящий режим PR 300-HV2S позволяет экономить электроэнергию. Лазер отключается, благодаря чему увеличивается продолжительность работы аккумулятора.

- 1. Нажмите на PRA 300 кнопку «Меню»  $\blacksquare$ .<br>2. Выберите системную настройку  $\overline{a_0}$ .
- 2. Выберите системную настройку ...<br>3. С помошью кнопок со стрелками ...
- С помощью кнопок со стрелками  $\frac{dy}{dx} \neq 0$  перейдите к опции «Спящий режим»  $\frac{1}{\binom{3}{2}}$ .
- 4. Подтвердите выбор этого пункта меню нажатием кнопки «ОК»  $\mathbf{0}$ К.<br>5. Активируйте/леактивируйте выбор спящего режима нажатием кно
- Активируйте/деактивируйте выбор спящего режима нажатием кнопки подтверждения  $\sqrt{\phantom{a}}$ . **УКАЗАНИЕ** Все настройки сохраняются.

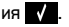

#### **6.5.4 Настройки инструмента**

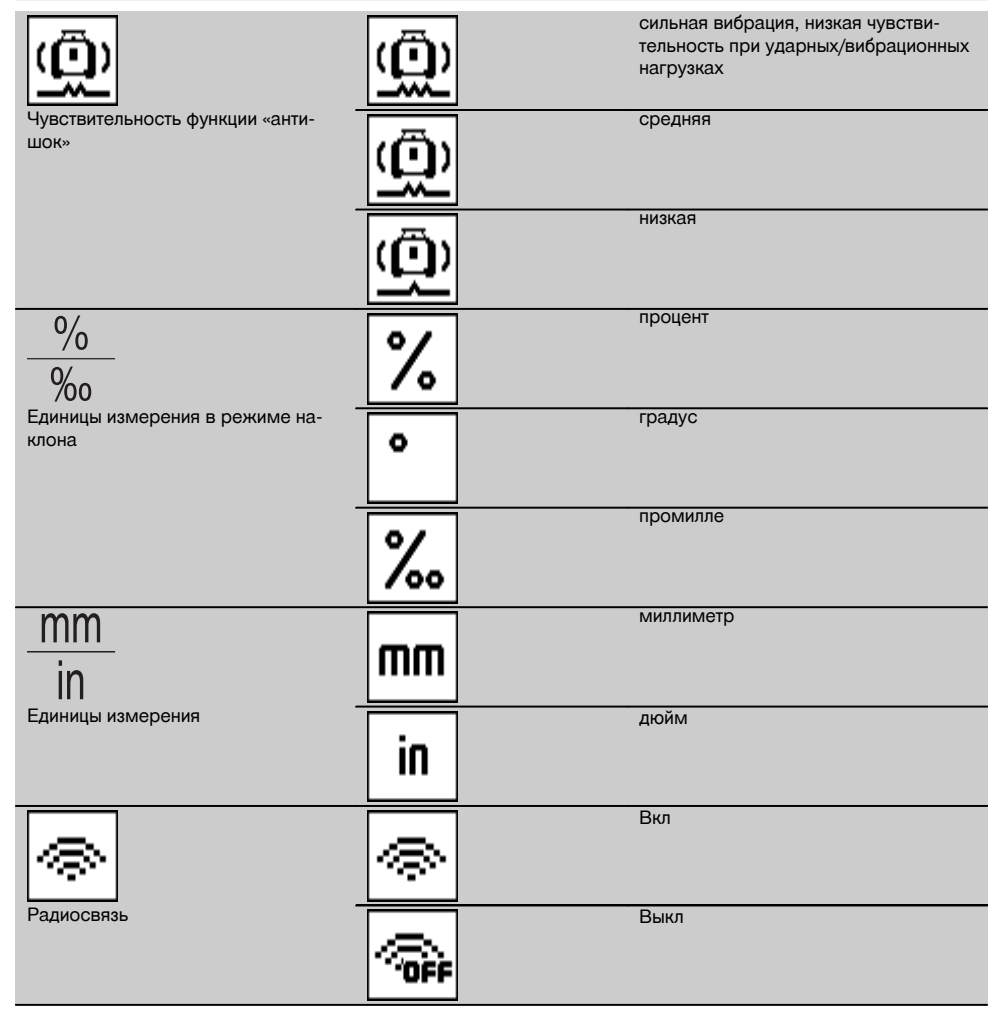

Настройки, которые касаются инструмента, активируются, если инструмент включен и с ним установлена радиосвязь. С помощью кнопки «Назад» можно вернуться в главное меню.

# **6.5.4.1 Деактивация функции «антишок»**

- 1. Включите ротационный лазерный нивелик (см. 6.3).<br>2. Нажмите кнопку деактивации функции «антишок» 18
- Нажмите кнопку деактивации функции «антишок» <sup>6</sup>.
- Непрерывное свечение светодиода деактивации функции «антишок» сигнализирует о том, что эта функция деактивирована.

При деактивации функции «антишок» инструмент больше не реагирует на ударные/вибрационные нагрузки.

3. Для возврата в стандартный режим следует выключить инструмент и включить его повторно.

## **6.5.4.2 Единицы измерения в режиме наклона**

В этом меню для ввода угла наклона можно задавать следующие единицы измерения: проценты, градусы и промилле.

- 1. Нажмите на PRA 300 кнопку «Меню» ...<br>2. Нажмите кнопку настройки инструмента
- 2. Нажмите кнопку настройки инструмента  $\overline{x}$ .<br>3. С помошью кнопок со стрелками перейдите
- 3. С помощью кнопок со стрелками перейдите к опции «Единицы измерения в режиме наклона»  $\frac{\%}{\%}$ .<br>4. Полтверлите выбор этого пункта меню нажатием кнопки **ОК**
- Подтвердите выбор этого пункта меню нажатием кнопки ОК.
- 5. Перейдите к нужной единице измерения и активируйте ее нажатием кнопки  $\mathbf{0}\mathbf{K}$ .

#### **6.5.4.3 Единицы измерения**

В пункте меню «Единицы измерения» можно переключаться между метрическими и имперскими единицами измерения.

- 1. Нажмите на PRA 300 кнопку «Меню» **...**<br>2. Нажмите кнопку настройки инструмента
- 2. Нажмите кнопку настройки инструмента  $\frac{1}{2}$ .<br>3. Нажмите одну из кнопок со стрелками для в
- 3. Нажмите одну из кнопок со стрелками для выбора опции «Единицы измерения»  $\frac{mn}{in}$ .<br>4. Полтверлите выбор этого пункта меню нажатием кнопки **QK**
- 4. Подтвердите выбор этого пункта меню нажатием кнопки **0K**.<br>5. Перейлите к нужной елинице измерения и активируйте ее на
- Перейдите к нужной единице измерения и активируйте ее нажатием кнопки ОК.

# **6.5.4.4 Радиосвязь**

ru

При необходимости можно деактивировать радиосвязь приемника и использовать приемник/пульт ДУ только в качестве приемника (мишени).<br>1 Нажмите на PRA 300 кног

- 1. Нажмите на PRA 300 кнопку «Меню» **...**<br>2. Нажмите кнопку настройки инструмента
- 2. Нажмите кнопку настройки инструмента  $\overline{x}$ .<br>3. С помошью кнопок со стрелками перейлит
- 3. С помощью кнопок со стрелками перейдите к опции «Радиосвязь» .
- 4. Подтвердите выбор этого пункта меню нажатием кнопки  $\mathsf{OK}$ .<br>5. Перейлите к нужной установке ралиосвязи и активируйте ее
- Перейдите к нужной установке радиосвязи и активируйте ее нажатием кнопки ОК.

# **6.5.5 Информация**

При выборе этого пункта меню вам будут доступны следующие опции:

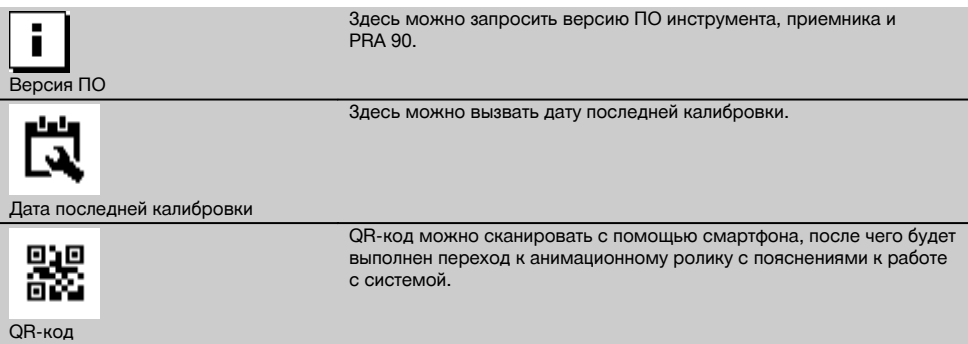

С помощью кнопки меню  $\blacksquare$  или кнопки «Назад»  $\Rightarrow$  можно в любой момент выйти из меню.

316

#### **6.6 Работа в горизонтальной плоскости**

#### **6.6.1 Установка**

- 1. В зависимости от конкретной задачи установите инструмент, например, на штатив. В виде альтернативы ротационный лазер можно также монтировать на настенный держатель. Макс. угол наклона опорной поверхности не должен превышать ± 5°.
- 2. Нажмите кнопку «Вкл/Выкл»  $\circledR$ .

Светодиод «Автоматическое нивелирование» мигает зеленым и статус нивелирования отображается на панели управления лазерного приемника.

После завершения нивелирования включается лазерный луч, начинается вращаться ротационная головка и постоянно горит светодиод автоматического нивелирования.

#### **6.6.2 Выравнивание со штативом с автоматическим управлением PRA 90**

#### **УКАЗАНИЕ**

Эта функция доступна только при наличии штатива PRA 90 с автоматическим управлением.

При первом использовании лазерный приемник PRA 300 должен быть объединен в пару со штативом (см. 6.9.2)

С помощью доступного в виде опции штатива PRA 90 с автоматическим управлением возможна ручная или автоматическая настройка высоты плоскости лазерного луча в соответствии с нужным уровнем.

- 1. Смонтируйте инструмент со штативом PRA 90 с автоматическим управлением.
- 2. Включите ротационный лазерный нивелир, штатив с автоматическим управлением и лазерный приемник. Теперь выровняйте высоту плоскости лазерного луча вручную (см. 6.6.2.1) или автоматически (см. 6.6.2.2).

#### **6.6.2.1 Ручное выравнивание © 11**

Нажмите на лазерном приемнике кнопки ₩≥ ₩ или кнопки со стрелками на PRA 90 для смещения горизонтальной плоскости параллельно вверх или вниз.

#### **6.6.2.2 Автоматическое выравнивание 6 12**

- 1. Установите лазерный приемник стороной приема в соответствии с нужной высотой в направлении панели управления PRA 90. Надежно удерживайте лазерный приемник во время процесса выравнивания, обеспечив свободный обзор между лазерным приемником и инструментом.
- 2. Дважды нажмите кнопку автоматического выравнивания на лазерном приемнике. Повторное двойное нажатие завершает процесс выравнивания. Запускается процесс выравнивания плоскости лазерного луча, и штатив перемещается вверх или вниз. В течение этого процесса подается непрерывный звуковой сигнал. Как только лазерный луч попадет в поле детектирования лазерного приемника, он начнет смещаться к метке (к опорной плоскости). После достижения нужной позиции и завершения автоматического выравнивания инструмента в течение 5 секунд подается звуковой сигнал, который сигнализирует об окончании процесса. Символ автоматического выравнивания больше не отображается.

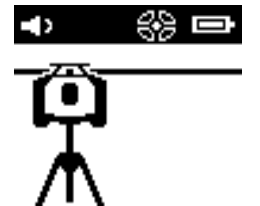

3. Проверьте настройку высоты на дисплее.

4. Удалите лазерный приемник.

**УКАЗАНИЕ** Если процесс автоматического выравнивания был неудачным, подаются короткие звуковые сигналы и символ автоматического выравнивания **«•••** гаснет.

**УКАЗАНИЕ** Кроме того, на приемнике появляется предупреждение о том, что он находится вне допустимой зоны приема.

# **6.7 Работа в вертикальной плоскости**

1. Установите инструмент для работы в вертикальной плоскости на подходящем для этого штативе, фасадном адаптере/держателе со шнуровой оснасткой или на настенном держателе так, чтобы панель управления инструмента была направлена вверх. В виде альтернативы инструмент можно также установить на резиновые опоры задних ручек.

**УКАЗАНИЕ** Оптимальная радиосвязь с PRA 300 обеспечивает та сторона инструмента, которая подключается к панели управления справа.

**УКАЗАНИЕ** Для соблюдения точности инструмент должен быть установлен на ровной поверхности или правильно закреплен на штативе или другом приспособлении.

- 2. Выровняйте ротационный лазер с помощью прицела и мушки в нужном направлении.<br>3. Нажмите кнопку «Вкл/Выкл» ©
- Нажмите кнопку «Вкл/Выкл» ... После завершения нивелирования инструмент активирует режим лазера с плоскостью вращающегося лазерного луча, проецируемой вертикально вниз. Эта проецируемая точка является точкой отсчета (не основанием перпендикуляра) и служит для позиционирования инструмента.
- 4. Теперь выровняйте инструмент таким образом, чтобы проецируемая лазерная точка была выровнена точно по точке отсчета (напр. по гвоздю в шнуровой оснастке).
- 5. Теперь выровняйте плоскость лазерного луча вручную (см. 6.7.1) или автоматически (см. 6.7.2) по второй точке отсчета.

Как только вы начнете выполнять выравнивание, лазерный луч начнет автоматически вращаться.

#### **6.7.1 Ручное выравнивание © 18**

1. Нажмите на лазерном приемнике кнопки со стрелками  $\stackrel{+}{\rightarrow} \stackrel{=}{\sim}$  чтобы выровнять вертикальную плоскость вручную.

#### **6.7.2 Автоматическое выравнивание и контроль 6 14**

- 1. Закрепите или удерживайте лазерный приемник меткой относительно нужной точки и в направлении инструмента.
- 2. Дважды нажмите кнопку автоматического выравнивания .... Повторное двойное нажатие завершает процесс выравнивания.

Запускается процесс выравнивания плоскости лазерного луча. В течение этого процесса подается непрерывный звуковой сигнал.

Вы можете изменить направление процесса поиска путем однократного нажатия кнопки автоматического выравнивания **\*\*\*** 

Как только лазерный луч попадет в поле детектирования, он начнет перемещаться к метке (к опорной плоскости).

После достижения позиции (метка найдена) в течение 5 секунд подается непрерывный звуковой сигнал, который сигнализирует о завершении процесса.

Лазерный приемник автоматически переходит в режим мониторинга и контролирует через регулярные промежутки времени плоскость лазерного луча на смещение. В случае смещения плоскость лазерного луча вновь смещается на заданный меткой уровень (если это возможно). Если заданный по метке уровень находится вне диапазона нивелирования (±5°) или имеет место помеха для прямого визуального контакта между инструментом и лазерным приемником в течение длительного времени, или процесс выравнивания не был завершен в течение двух минут, раздаются короткие звуковые сигналы, лазер больше не вращается, символ автоматического выравнивания гаснет. Это сигнализирует о прерывании автоматического процесса выравнивания.

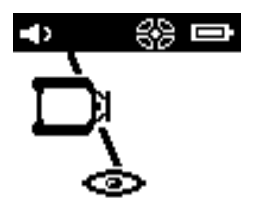

3. Если после завершения автоматического процесса выравнивания вы не хотите позиционировать приемник, а хотите продолжать использовать его (в качестве мишени), то путем двойного нажатия кнопки автоматического выравнивания можно снова выйти из режима контроля.

#### **6.8 Работа с наклоном**

#### **УКАЗАНИЕ**

Если инструмент регистрирует изменения температуры в диапазоне до 10°, вращение лазерного луча приостанавливается примерно на 40 с. В это время инструмент корректирует любые возможные ошибки, обусловленные изменением температуры. После автоматической корректировки инструмент вновь настраивает плоскость лазерного луча на предыдущее значение наклона и лазер начинает вращаться.

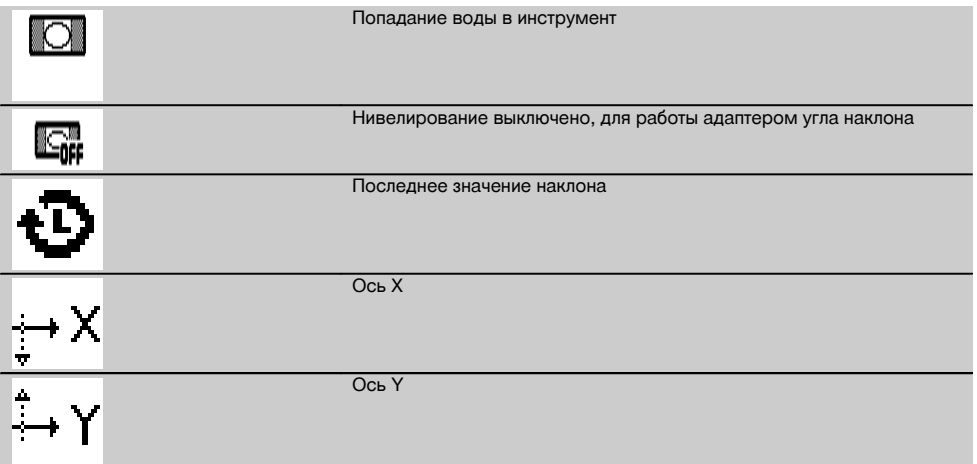

Наклон может задаваться либо вручную, либо автоматически, либо с помощью адаптера угла наклона PRA 79.

#### **6.8.1 Установка**

- 1. Установите ротационный лазер на штатив.
- 2. Расположите ротационный лазер на первой точке отсчета либо на верхнем, либо на нижнем краю наклонной плоскости.
- 3. Встаньте за инструментом, лицом к панели управления.
- 4. С помощью прицела и мушки на верхней части инструмента выровняйте инструмент параллельно наклонной плоскости на второй точке отсчета.
- 5. Включите лазерный приемник  $\textcircled{\O}$ .

6. Включите инструмент  $\textcircled{\tiny{0}}$  и нажмите кнопку (активации) режима наклона  $\angle^*$ .

Загорится светодиод режима наклона.

По окончании выравнивания (нивелирования) включается лазерный луч. Теперь на панели управления PRA 300 отображаются следующие варианты наклона:

- цифровое изменение значения X или Y21:
- выключение нивелирования (для использования с адаптером угла наклона PRA 79);
- вызов последнего значения  $\ddot{\mathbf{\Phi}}$ .

Для более точного выравнивания после настройки угла наклона выполните автоматическое или ручное электронное выравнивание наклона (см. 6.8.2.2). Углы наклона на PRA 300 могут настраиваться/отображаться в %. % или в ° (см. 6.5.4).

## **6.8.2 Ручная уцифровая регулировка наклона** 15

На приемнике/пульте ДУ можно вводить значения наклона в диапазоне до 20 %. Дисплей лазерного приемника отображает угол наклона. При дополнительном использовании адаптера угла наклона или наклоненного вперед штатива обеспечивается возможность установки наклона в диапазоне до 25 %.

Вы можете регулировать значения наклона по оси X и Y одновременно или только по одной из них.

- 1. С помощью кнопки со стрелкой  $\stackrel{+\infty}{\sim}$  или  $\stackrel{=\infty}{\sim}$  перейдите к программируемой кнопке X и подтвердите выбор нажатием **ОК**.
- 2. Затем выберите посредством кнопок со стрелками  $\stackrel{+\infty}{\rightarrow}$  или  $\stackrel{+\infty}{\rightarrow}$  число или знак, которые вы хотите задать, и активируйте выбранные настройки нажатием ОК.
- 3. Посредством кнопок со стрелками  $\stackrel{m=n}{\to}$  задайте значение и подтвердите каждый разряд нажатием ОК. Только после этого новая настройка будет доступна для выбора.
- 4. После ввода нужного значения подтвердите его нажатием  $\mathsf{OK}$ .<br>5. С помошью кнопки со стрелкой перейлите к кнопке полтверж
- 5. С помощью кнопки со стрелкой перейдите к кнопке подтверждения  $\blacksquare$  и нажмите  $0$  K.<br>6. Теперь вы можете ввести еще одно значение для оси Y или перейти к подтверждени
- Теперь вы можете ввести еще одно значение для оси Y или перейти к подтверждению  $\sqrt{\phantom{a}}$ . Лазер будет перенастроен только после подтверждения этого шага.

**УКАЗАНИЕ** В виде альтернативы перед нажатием «OK» можно нажать кнопку «Назад» для возврата в главное меню; введенные вами значения будут удалены.

#### **6.8.2.1 Автоматическое электронное выравнивание наклонной плоскости (опция)**

После предварительного выравнивания ротационного лазера и настройки угла наклона (см. выше) выравнивание PR 300-HV2S можно оптимизировать посредством запатентованной Hilti функции автоматического электронного выравнивания наклона.

- 1. Позиционируйте лазерный приемник PRA 300 по центру напротив ротационного лазера PR 300-HV2S на краю наклонной плоскости относительно второй точки отсчета. Вы можете либо спокойно его держать, либо зафиксировать с помощью держателя PRA 83.
- 2. После ввода угла наклона путем двойного нажатия кнопки «АВТО» на PRA 300 выберите функцию автоматического электронного выравнивания и подтвердите выбор нажатием ОК.

Анимация на PRA 300 покажет процесс автоматического выравнивания. Как только он будет завершен, выравнивание на PRA 300 будет являться корректным.

После успешного выравнивания функция автоматически завершается и лазер выравнивается относительно поля приема приемника.

Между предварительным выравниванием с помощью прицела и мушки и точным выравниванием посредством функции автоматического электронного выравнивания наклона возможны отклонения. Так как автоматический электронный метод точнее оптического, функцию электронного выравнивания наклона рекомендуется использовать всегда в качестве эталона.

В строке меню всегда видно, было ли выполнено автоматическое электронное выравнивание (наведение). Если система выключена, отклонение относительно выравнивания с помощью прицела и мушки вновь сбрасывается.

Лазер ищет приемник сначала по оси X, а затем по оси Y. Выравнивание возможно только под углом +/- 5°.

#### **6.8.2.2 Ручное электронное выравнивание наклона (опция)**

После предварительного выравнивания ротационного лазера и настройки угла наклона (см. выше) выравнивание PR 300-HV2S можно оптимизировать посредством запатентованной Hilti функции ручного электронного выравнивания наклона.

1. Позиционируйте PRA 300 по центру напротив PR 300-HV2S на краю наклонной плоскости. Вы можете либо спокойно его держать, либо зафиксировать с помощью PRA 83.

**УКАЗАНИЕ** Поле детектирования можно выровнять на второй точке отсчета.

- 2. Активируйте на PR 300-HV2S функцию ручного электронного выравнивания наклона путем нажатия кнопки электронного выравнивания наклона. Если мигают стрелки электронной системы выравнивания наклона, PRA 300 не выполняет прием лазерного луча PR 300-HV2S.
- 3. Если загорается левая стрелка, выровняйте PR 300-HV2S в направлении по часовой стрелке.<br>4. Если загорается правая стрелка, выровняйте PR 300-HV2S в направлении против насовой стр
- 4. Если загорается правая стрелка, выровняйте PR 300-HV2S в направлении против часовой стрелке. Если загораются обе стрелки, выравнивание по PRA 300 является правильным. После успешного завершения выравнивания (обе стрелки горят постоянно в течение 10 секунд) функция автоматически завершается.
- 5. Теперь зафиксируйте ротационный лазерный нивелир на штативе, чтобы исключить его непреднамеренное вращение.
- 6. Функцию электронного выравнивания наклона можно также отключить путем нажатия кнопки ручного электронного выравнивания наклона.

**УКАЗАНИЕ** Между предварительным выравниванием с помощью прицела и мушки и точным выравниванием посредством функции ручного электронного выравнивания наклона возможны отклонения. Так как ручной электронный метод точнее оптического, функцию электронного выравнивания наклона рекомендуется использовать всегда в качестве эталона.

#### **6.8.3 Автоматическое измерение имеющегося наклона** 16

С помощью этой функции можно автоматически генерировать наклонную плоскость лазерного луча между 2 точками и определять угол наклона между этими точками.

- 1. Установите инструмент, как описано в 6.8.1, на верхней кромке наклонной плоскости.
- 2. Смонтируйте лазерный приемник вместе с держателем приемника PRA 83, например, на телескопической рейке PUA 53.
- 3. Позиционируйте приемник непосредственно перед ротационным лазером, выровняйте его по высоте плоскости лазерного луча и зафиксируйте на второй точке отсчета на телескопической рейке.
- 4. Позиционируйте приемник вместе с телескопической рейкой на нижней кромке наклонной плоскости и дважды нажмите кнопку автоматического выравнивания  $^{km}$ е подтверждением нажатием кнопки  $\mathbf{0}$ К. **УКАЗАНИЕ** Повторное двойное нажатие кнопки «АВТО» завершает процесс выравнивания. Активируется процесс выравнивания плоскости лазерного луча. В течение этого процесса подается непрерывный звуковой сигнал.
- 5. Вы можете изменить направление процесса поиска путем однократного нажатия кнопки автоматического выравнивания **\*\*\***

Как только лазерный луч попадает в поле детектирования, он фиксируется на метке (опорная плоскость). После достижения позиции (метка найдена) в течение 5 секунд подается непрерывный звуковой сигнал, который сигнализирует о завершении процесса.

Символ автоматического выравнивания больше не отображается на дисплее лазерного приемника, и приемник автоматически переключается в нормальный режим работы.

На дисплее лазерного приемника отображается новая наклонная плоскость.

6. Считайте значение угла наклона между двумя точками (точки стояния инструмента и лазерного приемника) на дисплее лазерного приемника.

**УКАЗАНИЕ** В виде опции в конце возможно проведение процедуры автоматического электронного выравнивания (Auto E-Targeting) 6.8.2.1.

#### **6.8.4 Регулировка наклона с помощью адаптера угла наклона PRA 79**

#### **УКАЗАНИЕ**

Убедитесь в правильной установке адаптера угла наклона между штативом и инструментом (см. руководство по эксплуатации PRA 79).

- 1. В зависимости от конкретной задачи установите на штатив, например, адаптер угла наклона PRA 79.
- 2. Расположите штатив либо на верхнем, либо на нижнем краю наклонной плоскости.
- 3. Смонтируйте ротационный лазерный нивелир на адаптере угла наклона и с помощью метки на верхней части PR 300-HV2S выровняйте инструмент включая адаптер угла наклона параллельно плоскости наклона. Панель управления PR 300-HV2S должна находиться на стороне, противоположной направлению наклона.
- 4. Убедитесь в том, что адаптер угла наклона находится в исходном положении (0°).
- 5. Включите инструмент (см. 6.3).
- 6. Нажмите кнопку (активации) режима наклона  $\angle^{\!\!\S}$ .

На панели управления ротационного лазера загорится светодиод режима наклона.

Запускается автоматическое нивелирование инструмента. Как только процесс нивелирования завершится, ротационный лазер включается и начинает вращаться.

7. Теперь выберите на приемнике функцию деактивации нивелирования  $\Box$ .

8. Установите нужный наклон на адаптере угла наклона.

**УКАЗАНИЕ** При ручной настройке наклона PR 300-HV2S выполняет однократное нивелирование плоскости лазерного луча и затем фиксирует данную настройку. Вибрации, изменения температуры или иные факторы воздействия, возникающие в ходе рабочего дня, могут изменять положение плоскости лазерного луча. **УКАЗАНИЕ** Для перехода к цифровой ручной настройке X/Y следует вернуться в стандартный режим. Для этого необходимо перезапустить систему.

# **6.9 Повторный вызов последнего значения**

После выключения и перестановки инструмента можно вызвать последнее сохраненное значение наклона на приемнике.

- Снова включите инструмент  $\circledcirc$  и активируйте на нем режим наклона  $\measuredangle$ ». Первый пункт меню является последним значением.
- 2. Выберите значение с помощью ОК.
- 3. Проверьте, действительно ли соответствуют значения по оси X и Y.
- 4. Подтвердите значения нажатием ОК. После этого ротационный лазерный нивелир вновь установится на предварительно заданное значение угла наклона.

## **6.10 Сброс значения X/Y П**

Для быстрого обнуления значений X и Y используйте программируемую кнопку «Сброс на 0».

#### **6.11 Возврат в стандартный режим**

Для возврата в стандартный режим следует выключить инструмент и включить его повторно.

# **7 Уход и техническое обслуживание**

# **7.1 Очистка и сушка**

ru

- 
- 1. Сдуйте пыль с выходных окон.<br>2. Не касайтесь стекол пальцами 2. Не касайтесь стекол пальцами.<br>3. Пля очистки пользуйтесь тольки
- 3. Для очистки пользуйтесь только чистой и мягкой тканью; в случае необходимости слегка смочите ткань чистым спиртом или небольшим количеством воды.

**УКАЗАНИЕ** Слишком шероховатый материал для очистки может поцарапать стекло и ухудшить точность инструмента.

**УКАЗАНИЕ** Не применяйте никаких других жидкостей, поскольку они могут повредить пластмассовые детали.

4. Сушите оборудование с соблюдением предписанного температурного диапазона, указанного в технических характеристиках.

**УКАЗАНИЕ** При хранении инструмента соблюдайте температурный режим, особенно зимой и летом, если он хранится в салоне автомобиля.

#### **7.2 Уход за литий-ионными аккумуляторами**

# **УКАЗАНИЕ**

Проведение регенерации литий-ионных аккумуляторных блоков, как в случае никель-кадмиевых/никельметаллогидридных аккумуляторов, не требуется.

# **УКАЗАНИЕ**

Прерывание процесса зарядки аккумулятора не влияет на срок его службы.

#### **УКАЗАНИЕ**

Процесс зарядки может быть начат в любое время. Это не влияет на срок службы аккумулятора. В отличие от никель-кадмиевых/никель-металлогидридных аккумуляторов у литий-ионных аккумуляторов отсутствует эффект памяти.

#### **УКАЗАНИЕ**

Аккумуляторы лучше всего хранить в полностью заряженном состоянии в сухом и прохладном месте. Хранение аккумуляторов при высокой температуре окружающей среды (например за оконным стеклом) приводит к сокращению срока службы и повышению уровня саморазряда их элементов.

### **УКАЗАНИЕ**

Вследствие окисления или перегрузки снижается емкость аккумуляторов и они больше не заряжаются полностью. Использование окиcлившихся аккумуляторов возможно, но такие блоки подлежат своевременной замене.

- 1. Не допускайте попадания влаги.<br>2. Перед первым вводом в экспи
- 2. Перед первым вводом в эксплуатацию полностью заряжайте аккумуляторы.

3. Заряжайте аккумуляторы при заметном снижении мощности инструмента.

**УКАЗАНИЕ** Своевременная зарядка повышает срок службы аккумуляторов.

**УКАЗАНИЕ** При дальнейшей эксплуатации аккумулятора происходит автоматическое прерывание разрядки, прежде чем произойдет возможное повреждение аккумуляторных элементов. Инструмент при этом отключается.

4. Заряжайте литий-ионные аккумуляторы с помощью допущенных к эксплуатации фирмой Hilti зарядных устройств.

#### **7.3 Хранение**

- 1. Если инструмент хранился во влажном месте, выньте его и выполните следующее. Высушите и очистите инструменты, переносную сумку и принадлежности (с соблюдением рабочей температуры). Заново упакуйте оборудование, но только после того, как оно полностью высохнет.
- 2. После длительного хранения или транспор-<br>тировки инструмента проведите пробное инструмента измерение перед его использованием.
- 3. Перед длительным хранением извлекайте аккумуляторы и элементы питания из инструмента и лазерного приемника. Потекшие элементы питания/аккумуляторы могут повредить инструмент и лазерный приемник.

#### **7.4 Транспортировка**

Используйте для транспортировки или отправки оборудования транспортные контейнеры фирмы Hilti либо упаковку аналогичного качества.

#### **ОСТОРОЖНО**

**Перед отправкой инструмента всегда извлекайте элементы питания/отсоединяйте аккумулятор.**

# **7.5 Сервисный центр измерительной техники Hilti**

Сервисный центр измерительной техники Hilti проводит проверку и – в случае отклонения – восстановление и повторную проверку соответствия спецификации инструмента. Соответствие спецификации на момент проверки подтверждается сертификатом сервисной службы в письменном виде.

Рекомендуется:

- 1. Выбирать подходящую периодичность проверки в зависимости от штатной нагрузки инструмента.
- 2. Проводить проверку инструмента в сервисном центре измерительной техники Hilti не реже одного раза в год.
- 3. Проводить проверку инструмента в сервисном центре измерительной техники Hilti после нештатной нагрузки инструмента.

4. Проводить проверку инструмента в сервисном центре измерительной техники Hilti перед проведением/выполнением важных работ/заданий. Проверка в сервисном центре измерительной техники Hilti не означает освобождение пользователя от обязательной проверки инструмента перед и во время его использования.

# **7.6 Проверка точности**

## **УКАЗАНИЕ**

Для соблюдения требований технических спецификаций инструмент следует регулярно проверять (по крайней мере перед каждой масштабной работой)!

#### **УКАЗАНИЕ**

При следующих условиях можно исходить из того, что инструмент в случае падения будет продолжать работать исправно и с той же точностью, что и до падения:

При падении не была превышена высота, указанная в технических характеристиках.

Инструмент при падении не получил механических повреждений (например не была повреждена пентапризма).

Инструмент генерирует в ходе эксплуатации вращающийся лазерный луч.

До падения инструмент тоже работал исправно.

#### **7.6.1 Проверка горизонтальной главной и поперечной оси** 18

- 1. Установите штатив на расстоянии прим. 20 м от стены и выровняйте головку штатива посредством ватерпаса по горизонтали.
- 2. Установите инструмент на штатив и выровняйте головку инструмента с помощью метки по стене.
- 3. С помощью приемника захватите точку (точка 1) и отметьте ее на стене.
- 4. Поверните инструмент вокруг оси по часовой стрелке на 90°. Высоту инструмента при этом изменять не допускается.
- 5. С помощью приемника захватите вторую точку (точка 2) и отметьте ее на стене.
- 6. Повторите шаги 4 и 5 еще дважды, захватите с помощью приемника точки 3 и 4 и отметьте их на стене.

При правильном выполнении вертикальное расстояние между двумя отмеченными точками 1 и 3 (главная ось) или точками 2 и 4 (поперечная ось) должно быть < 2 мм (при 20 м). При большем отклонении перешлите инструмент в сервисный центр Hilti для калибровки.

#### **7.6.2 Проверка вертикальной оси 19 20**

- 1. Установите инструмент вертикально на ровное основание на расстоянии прим. 10 м от стены.
- 2. Выровняйте рукоятки инструмента параллельно стене.
- 3. Включите инструмент и отметьте на основании (полу) точку отсчета (R).
- 4. С помощью приемника отметьте на стене точку на нижнем краю стены.
- 5. С помощью приемника отметьте точку (B) на высоте прим. 10 м.
- 6. Разверните инструмент на 180° и выровняйте его по точке отсчета (R) на основании и по нижней отмеченной точке (A) на стене.
- 7. С помощью приемника отметьте точку (C) на высоте прим. 10 м.
- 8. При правильном выполнении горизонтальное расстояние между двумя отмеченными на 10-метровой высоте точками (B и C) должно быть < 1 мм (на расстоянии 10 м).

**УКАЗАНИЕ** При большем отклонении: отправьте инструмент в сервисный центр Hilti для калибровки.

# **8 Поиск и устранение неисправностей**

Любая индикация сопровождается символом «Информация» или «Предупреждение» (см. главу «Обзор общих символов»).

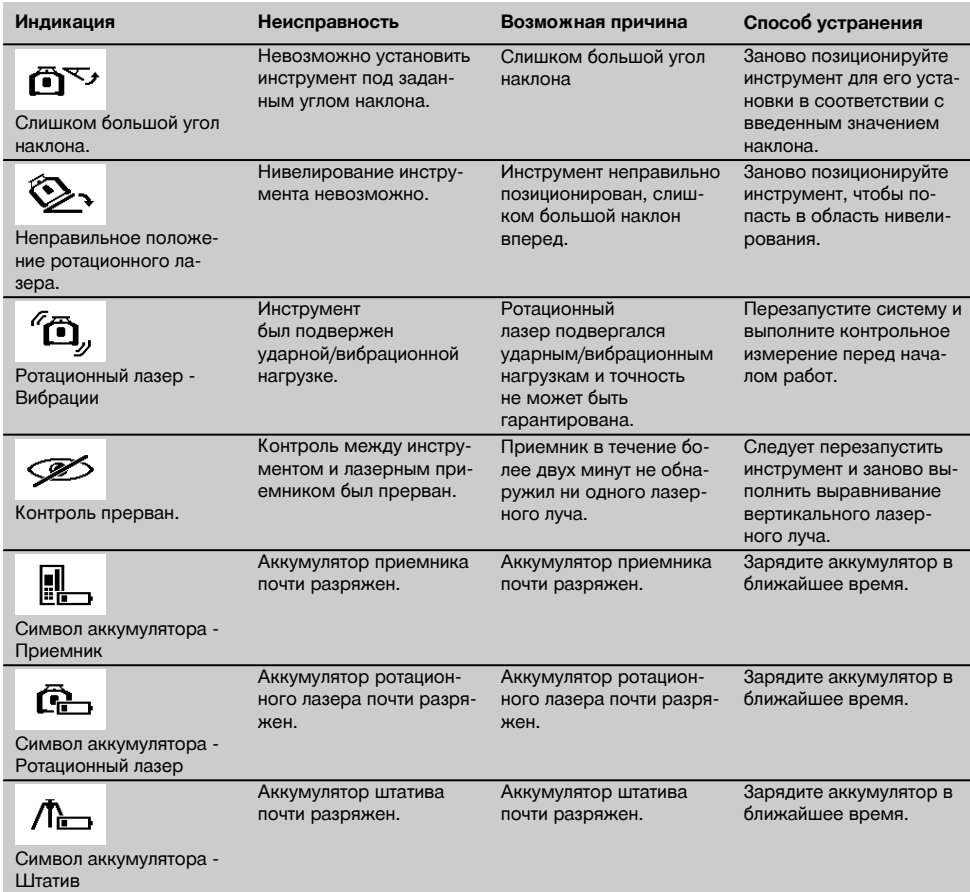

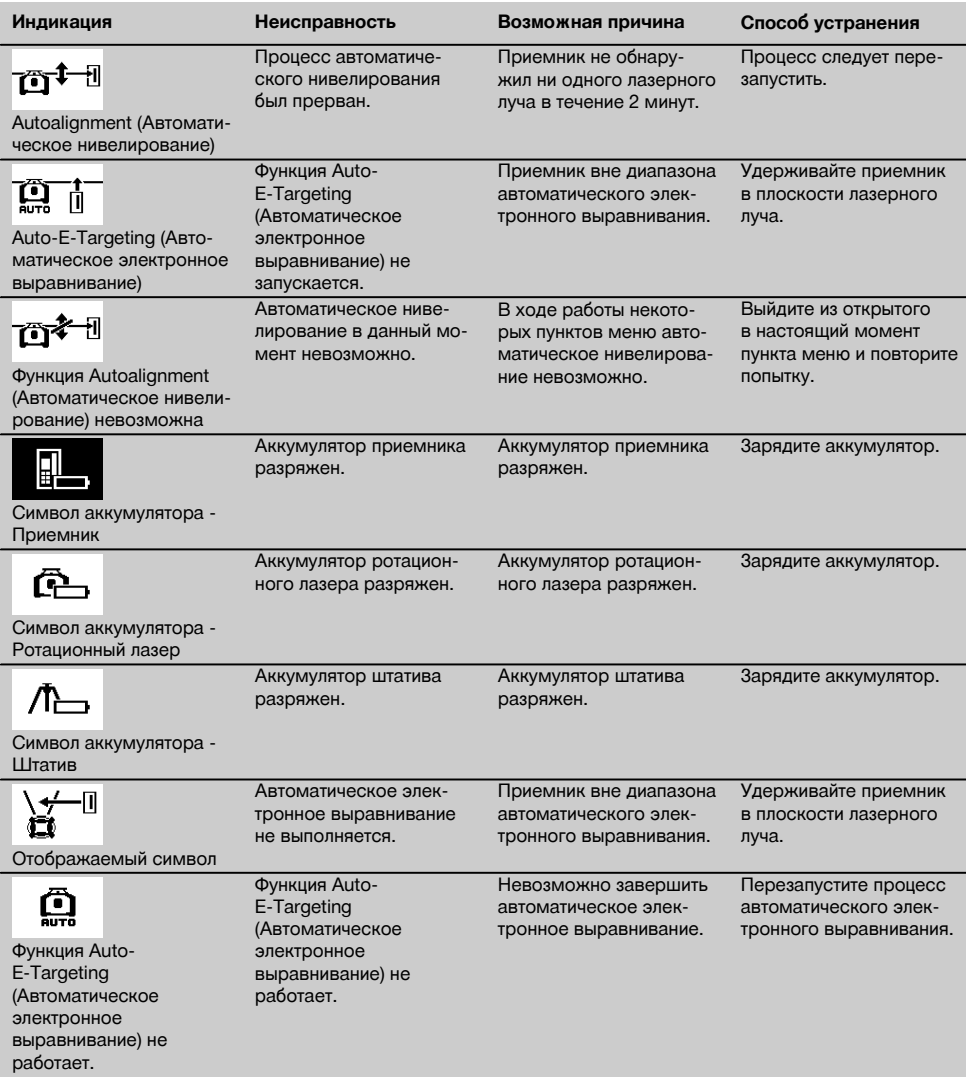

# **9 Утилизация**

#### **ВНИМАНИЕ**

Нарушение правил утилизации оборудования может иметь следующие последствия:

при сжигании деталей из пластмассы образуются токсичные газы, которые могут представлять угрозу для здоровья.

Если батареи питания повреждены или подвержены воздействию высоких температур, они могут взорваться и стать причиной отравления, возгораний, химических ожогов или загрязнения окружающей среды.

При нарушении правил утилизации оборудование может быть использовано посторонними лицами, не знакомыми с правилами обращения с ним. Это может стать причиной серьезных травм, а также причиной загрязнения окружающей среды.

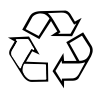

Большинство материалов, из которых изготовлены изделия Hilti, подлежит вторичной переработке. Перед утилизацией следует тщательно рассортировать материалы. Во многих странах компания Hilti уже заключила соглашения о приеме использованных инструментов для их утилизации. Дополнительную информацию по этому вопросу можно получить в отделе по обслуживанию клиентов или у технического консультанта компании Hilti.

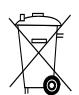

# Только для стран ЕС

Не выбрасывайте электронные измерительные инструменты вместе с обычным мусором!

В соответствии с директивой ЕС об утилизации электрических и электронных устройств и в соответствии с местными законами электроприборы/-инструменты и аккумуляторы, бывшие в эксплуатации, должны утилизироваться отдельно безопасным для окружающей среды способом.

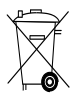

Утилизируйте элементы питания согласно национальным требованиям.

## **10 Гарантия производителя**

С вопросами относительно гарантийных условий обращайтесь в ближайшее представительство HILTI.

# **11 Декларация соответствия нормам ЕС (оригинал)**

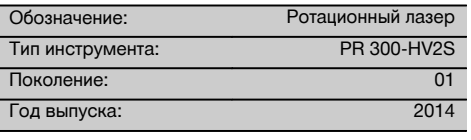

Компания Hilti со всей ответственностью заявляет, что данная продукция соответствует следующим директивам и нормам: 2011/65/EU, 2006/42/EG, 2006/66/ЕG, 1999/5/ЕG, EN ISO 12100, до 19. 04.2016: 2004/108/EG, с 20. 04.2016: 2014/30/EU, EN 300 440‑2 V1.4.1, EN 301 489‑1 V1.9.2, EN 301 489‑17 V2.2.1.

**Hilti Corporation, Feldkircherstrasse 100, FL‑9494 Schaan**

Head of BA Quality and Process Management Business Area Electric Tools & Accessories<br>05/2015 05/2015 05/2015

**Paolo Luccini Edward Przybylowicz** Head of BU Measuring Systems

BU Measuring Systems

#### **Техническая документация:**

Hilti Entwicklungsgesellschaft mbH Zulassung Elektrowerkzeuge Hiltistrasse 6 86916 Kaufering Deutschland

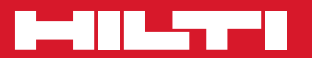

# **Hilti Corporation**

LI-9494 Schaan Tel.: +423 / 234 21 11 Fax: +423 / 234 29 65 www.hilti.com

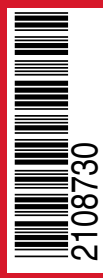

Hilti = registered trademark of Hilti Corp., Schaan Pos. 1 | 20150716